# FTP Adapter outbound lab

| What     | this exercise is about                                                      | 1  |
|----------|-----------------------------------------------------------------------------|----|
| Lab re   | equirements                                                                 | 2  |
| What     | you should be able to do                                                    | 2  |
| Introd   | luction                                                                     | 3  |
| Exerc    | sise instructions                                                           | 4  |
| Part 1   | : Initialize the workspace and prepare for the lab                          | 6  |
| Part 2   | 2: Review properties                                                        | 7  |
| Part 3   | 3: Pass through scenario                                                    | 10 |
| 3.1.     | Configure pass through using the external service wizard                    | 11 |
| 3.2.     | Test pass through scenario                                                  | 29 |
| 3.3.     | Restore Server Configuration                                                | 41 |
| Part 4   | 4: Content specific (non-pass through) scenario                             | 42 |
| 4.1.     | Configure non-pass through using the external service wizard                | 44 |
| 4.2.     | Test content specific scenario                                              | 60 |
| 4.3.     | Restore server configuration                                                | 67 |
| Part 5   | 5: Use default data binding                                                 | 68 |
| 5.1.     | Configure outbound using data binding                                       | 69 |
| 5.2.     | Test all defaults scenario                                                  | 73 |
| Part 6   | S: Use 'Create a service from a typical pattern'                            | 76 |
| 6.1.     | Configure outbound using 'Create a service from a pattern (typical)' option | 77 |
| 6.2.     | Test typical pattern scenario                                               | 83 |
| Solution | on instructions                                                             | 86 |
| What     | you did in this exercise                                                    | 88 |
| Task:    | Adding remote server to WebSphere Integration Developer test environment    | 89 |

## What this exercise is about

The objective of this lab is to provide you with an understanding of the IBM WebSphere Adapter for FTP and outbound processing. In this lab you will deploy the WebSphere Adapter for FTP, using WebSphere

Integration Developer, and integrate it with an SCA application that processes outbound requests to the file system.

## Lab requirements

List of system and software required for the student to complete the lab

- WebSphere Integration Developer V7.0 installed and updated with latest fixes
- WebSphere Process Server V7.0 test environment installed and updated with latest fixes
- FTP server installed and configured
- Extract Labfiles70.zip to your C:\ (your root) drive

## What you should be able to do

- Import FTP adapter RAR file into WebSphere Integration Developer
- Use the external service wizard to configure Activation Spec Properties, Resource Adapter Properties
  to generate Business Objects and other artifacts and then define your Data Binding and Data Handler,
  and Operations
- Deploy the adapter application onto the WebSphere Process Server test environment
- Test the deployed application using WebSphere Process Server test environment for both passthrough and non pass-through using different scenarios and patterns
- Restore the server configuration

## Introduction

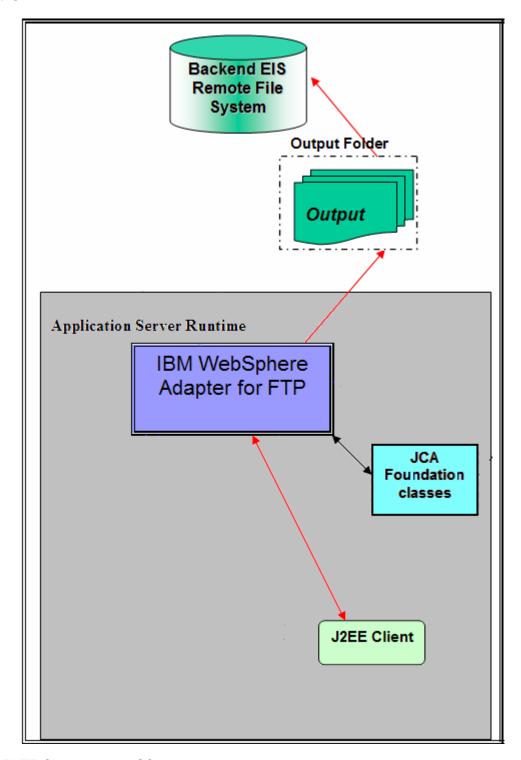

The Java™ EE Client makes a SCA call by giving the outbound operation name and the input data object and then the custom data binding is called and it invokes other content-specific data handler based on the ContentType set in the child data object.

The protocol specific properties like directory Name, file name which are required during outbound operation are populated in the wrapper data object present in BG. These values are set on to the FTPFileUnstructuredRecord in the custom data binding and sent to the adapter.

## **Exercise instructions**

Some instructions in this lab might be specific for Windows platforms. If you run the lab on a platform other than Windows, you will need to run the appropriate commands, and use appropriate files ( for example .sh in place of .bat) for your operating system. The directory locations are specified in the lab instructions using symbolic references as follows:

| Reference variable                  | Windows location                                          | Linux location  |
|-------------------------------------|-----------------------------------------------------------|-----------------|
| <wid_home></wid_home>               | C:\Program Files\IBM\WID70                                |                 |
| <wps_home></wps_home>               | C:\ <wid_home>\runtimes\bi_v70</wid_home>                 |                 |
| <ftpadapter_home></ftpadapter_home> | <wid_home>\ResourceAdapters\FTP_7.0.0.0\deploy</wid_home> |                 |
| <lab_files></lab_files>             | C:\Labfiles70                                             | /tmp/Labfiles70 |
| <workspace></workspace>             | <lab_files>\FTPOutbound\workspace</lab_files>             |                 |
| <out_dir></out_dir>                 | <lab_files>\ FTPOutbound\output</lab_files>               |                 |
| <retrive_archive></retrive_archive> | <lab_files>\ FTPOutbound\retrievearchive</lab_files>      |                 |
| <ftpfiles></ftpfiles>               | <lab_files>\FTPFiles</lab_files>                          |                 |
| <local_dir></local_dir>             | <lab_files>\FTPOutbound\LocalDir</lab_files>              |                 |
| <temp></temp>                       | C:\temp                                                   | /tmp            |

**Windows users**: When directory locations are passed as parameters to a Java program such as EJBdeploy or wsadmin, you must replace the backslashes with forward slashes to follow the Java convention. For example, replace C:\Labfiles70\ with C:/Labfiles70/.

## Instructions if using a remote server for testing

Note that the previous table is relative to where you are running WebSphere Integration Developer. The table below is related to where you are running the remote test environment:

| Reference variable            | Example: Remote<br>Windows test server<br>location | Example: Remote<br>z/OS <sup>®</sup> test server<br>location | Input your values for the remote location of the test server |
|-------------------------------|----------------------------------------------------|--------------------------------------------------------------|--------------------------------------------------------------|
| <server_name></server_name>   | server1                                            | sssr011                                                      |                                                              |
| <was_home></was_home>         | C:\Program Files\IBM\WebSphere\AppServer           | /etc/sscell/AppServer                                        |                                                              |
| <hostname></hostname>         | localhost                                          | mvsxxx.rtp.raleigh.ibm.com                                   |                                                              |
| <soap_port></soap_port>       | 8880                                               | 8880                                                         |                                                              |
| <telnet_port></telnet_port>   | N/A                                                | 1023                                                         |                                                              |
| <profile_name></profile_name> | AppSrv01                                           | default                                                      |                                                              |
| <userid></userid>             | N/A                                                | ssadmin                                                      |                                                              |
| <password></password>         | N/A                                                | fr1day                                                       |                                                              |

Instructions for using a remote testing environment, such as z/OS, AIX or Solaris, can be found at the end of this document, in the section "<u>Task: Adding remote server to WebSphere Integration Developer</u> test environment".

## Part 1: Initialize the workspace and prepare for the lab

This part of the lab, you will start the WebSphere Integration Developer V7.0 with a new workspace and extract the lab files to your local system.

- 1. Extract the provided Labfiles70.zip to your C:\ (root) drive, if you have not already done so. This creates the necessary subdirectory structure to complete the lab, and provides you with sample text files.
- \_\_\_\_\_ 2. Start the WebSphere Integration Developer V7.0 with a new workspace
  - \_\_ a. Select Start > All Programs > IBM WebSphere Integration Developer > IBM WebSphere Integration Developer V7.0 > WebSphere Integration Developer V7.0
  - \_\_ b. From the Workspace Launcher window, enter **<WORKSPACE>** for the Workspace field

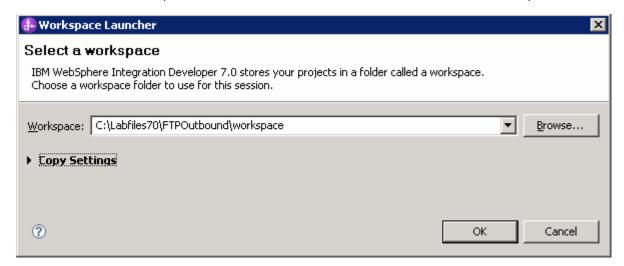

- \_\_\_\_\_3. Click the button on the right corner to close the Welcome page and proceed with the workbench
- 4. Create directory structure on your FTP Server
  - \_\_ a. Log onto your FTP Server using your ftp user and its password
  - \_\_ b. Create an Output directory named **OutDir** under the user's home directory
    - 1) mkdir OutDir
    - 2) mkdir RetrieveArchive

## Part 2: Review properties

This part of the lab will give you brief description of some of the properties that are used in this lab at various stages.

- New in V7.0: FTPS Connection mode: Specify the connection mode (Implicit or Explicit) to define the data protection level with which the data is transferred between the client and the server can be configured.
  - Explicit In an explicit mode, the connection begins with an unencrypted FTP connection. When any sensitive information such as password needs to be sent, the client explicitly issues a request to switch to a secure FTP connection. After the successful SSL negotiation, a secure command channel is established between the client and the server. Explicit mode works with the default port 21 and is compliant with RFC 2228 commands. RFC 2228 specifies the mechanism for authenticating connections and confidential data transfer between the client and the server and this is referred as explicit mode. The AUTH command is used for specifying the security mechanism for the explicit mode. The client sends AUTH command (AUTH SSL/TLS) to the FTPS server and switches to a secure command connection.
  - Implicit In an implicit mode, the communication between the client and server is setup immediately in secure mode. The text information exchanged between the client and server is in an encrypted form. The default port for implicit mode is 990.
- New in V7.0: Data channel protection level:
  - Private Data is transferred in encrypted form: Select Private, if the data transfer between the Adapter and the FTPS server should be in an encrypted form
  - Clear Data is transferred as clear text: Select Clear, if the data transfer between the Adapter and the FTPS server should be in clear text form

Note: The default value is set to Private

**Note: Server authentication** can be enabled while establishing a SSL connection. While using SSL, FTPS server sends its certificate to the FTP client for verification. The FTP client verifies the certificate to ascertain that it is communicating with the intended FTP server. To enable this verification process, the FTP server's certificate should be present in the client's trust store. Following three properties are used for this server authentication.

- New in V7.0: Keystore type: Specify type of the keystore
  - o JKS
  - o PKCS12

**Note**: Use keytool utility, if you want to import server's certificate into client's trust store. For example, enter the command keytool -import -v -alias serverCert -file server.cert -keystore clientTrustStore where server.cert is the certificate of the server and clientTrustStore is the trust store of the client. Ensure that the value of Keystore type property is same as the type used while creating the keystore.

- New in V7.0: Truststore file\*: Specify the path of the truststore file that contains the certificates of the servers trusted by the adapter
- New in V7.0: Truststore password: Specify the password of the truststore. It is used to check the
  integrity of the truststore data. If the value is not specified, the integrity check is not performed. It is
  applicable only if the protocol value is set to FTP over SSL or FTP over TLS

**Note: Client authentication** can be enabled while establishing a SSL connection. When using SSL/TLS, FTPS server requests for the client's certificate. The FTPS server verifies the certificate sent by the client to ascertain that it is communicating with the intended client. To enable this verification process, the FTPS server has to support client authentication and the client's certificate should be present at the server's trust store. At the client's end, client's keystore information has to be available for the exchange of the certificate to take place. Following three properties are used for this client authentication along with the Keystore type.

- New in V7.0: Keystore file: Specify the path of the keystore file. The keystore file will contain the
  private key entry of the FTPS client. It is also accompanied by a certificate chain for the corresponding
  public key
- New in V7.0: Keystore password: Specifiy the password of the keystore. It is used to check the
  integrity of the keystore data. If the value is not specified, integrity check is not executed. It is
  applicable only if the protocol value is set to FTP over SSL or FTP over TLS
- New in V7.0: Key password: Set the Key password to the password provided while creating the key
  in the keystore. This value is required to extract the certificate from the keystore while establishing a
  SSL connection.

Note: All these properties are applicable only if the protocol value is set to FTP over SSL or FTP over TLS

- New In V7.0: Enable remote verification: It checks whether the control and data connections are established with the same host (typically the machine from which you establish a connection to the FTP server). If not, the connection fails. By default, Enable remote verification check box is selected. This property is applicable to only FTP and FTPS protocols.
- Sequence File: For each request, the adapter increments the number in the sequence file and the input type takes the sequence number that is currently stored in the sequence file. Sequence numbers are not maintained separately for different input data types.

For compatibility with sequence files generated with previous versions of the adapter, where sequence numbers were maintained separately for different input data types, the adapter checks for all entries in the file that have the older format (<dirPath>/xyz.txt = 2, where xyz.txt is the file name and 2 is the sequence number to be used when the adapter receives another Create request on the same file). The adapter searches for all such sequence numbers for each input type and uses the highest sequence number as the sequence number for the next input type. The adapter then overwrites the entire file with the new (incremented) sequence number.

**Important**: Unless they are part of a cluster, two adapter instances should not access the same sequence file, because this can result in delayed processing of batch requests.

If the sequence file is deleted manually, the sequences are lost and will start from 1 again. You can also reset the sequence by changing the sequence value in the sequence file.

- **Default target file name**: This value if specified at Managed Connection factory level is used as default to create the new file. You can use this along with Sequence file.
- chunkFileName: this is populated during Inbound or on Retrieve operation during outbound and the
  presence of this indicates that it is a chunked file. This is used for Inbound and Retrieve outbound
  operations where chunking is enabled.
- **fileContentEncoding:** This encoding is used while writing to the file. If this property is not specified, the RA tries to write without using any specific encoding. You can specify any Java supported encoding set like UTF-8 for this attribute. If the file content is non-English, the corresponding encoding needs to be chosen so the adapter uses the encoding while writing to the file system.

- includeEndBODelimiter: This is used during the outbound Create/Append/Overwrite operations. The
  File content is appended with the value of IncludeEndBODelimiter. For example, if the operation
  chosen is Append and the specified values for this property is ####, when the BO content is written to
  the file, the include BO Delimiter content is also appended as part of the BO content at the end of the
  file
- **stagingDirectory:** This directory is used only for the create and overwrite operations. The file is written to the staging directory completely and then just renamed programmatically to the Output directory specified in the directoryPath
- **generateUniqueFile:** During outbound Create operation the adapter creates a unique file when this property is true. When this property is set to true the adapter ignores any value set for file name property.

The name of the unique file generated by FTP adapter will have this format:

A random number prefixed by 'ftpa' and with an extension '.tmp'. For example, ftpa23423.tmp

**Note**: If the **Sequence file** has a value and an output file name is specified, with the 'generateUniqueFile' is set, the 'generateUniqueFile' property takes precedence.

- **createFileIfNotExists:** During Append and Overwrite operations, if the file does not exist, then the adapter creates the file when this property is set to true. If this property is false and file does not exist then the adapter flags an error.
  - And while creating file for this condition, if 'generateUniqueFile' is also set to true, then the adapter generates a unique file. At this time the adapter ignores the value present in file name property. If the file to be appended does not exist and this property is set to false, a RecordNotFoundException is thrown to the calling component.
- **splitFunctionClassName:** This value takes a fully qualified class name of the class to be used in order to split the retrieved file during outbound retrieve operation. It takes two values as of now: com. ibm.j2ca.utils.filesplit.SplitBySize a class which splits the file based on file size
  - com.ibm.j2ca.utils.filesplit.SplitByDelimiter a class which splits the file based on delimiter (used to separate BO's in event file)

The delimiter or file size is given in SplitCriteria.

If RetrieveContentType is null, then this is automatically set to class name which does splitting based on size.

- splitCriteria: This attribute takes different values based on value set in splitFunctionClassName.
  - If splitFunctionClassName is set to com. ibm.j2ca.utils.filesplit.SplitByDelimiter, then splitCriteria must contain the delimiter which separates the BO's in the retrieved file.
  - If splitFunctionClassName is set to com. ibm.j2ca.utils.filesplit.SplitBySize, then splitCriteria must contain a valid number which represents the size in bytes. If retrieved file size is greater than this value, it is split into chunks of this value and so many chunks are posted. If file size is less than this value the entire event file is posted in one shot. When SplitCriteria=0, chunking is disabled.
- deleteOnRetrieve: If this property is set to true, during Retrieve operation, after the file content is retrieved, the file is deleted from the directory on the file system.
- **archiveDirectoryforDeleteOnRetrieve:** If the deleteOnRetrieve property is set to true, the adapter will optionally archive (if this directory is valid) the file to this folder before it is deleted.

## Part 3: Pass through scenario

Outbound support can be broadly classified into two flows, one that involves data transformation and another without it (pass-through). The incoming BO can be a content specific BO or a generic FTP BO. This part of the lab deals with the pass through:

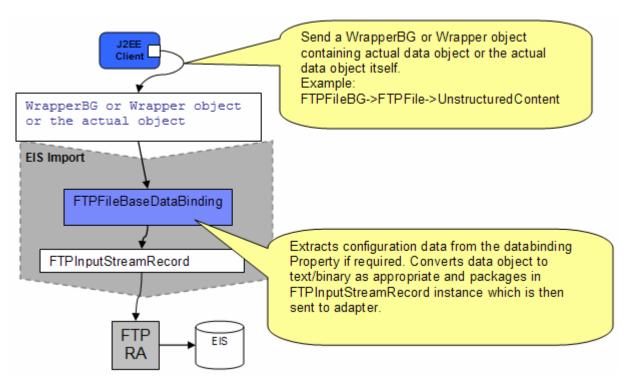

- In the Java EE client, if you intend to use business graph (FTPFileBG) along with the wrapper data object (FTPFile) present in the WrapperBG, business graph is populated for protocol specific information. The "Content" attribute of FTPFile is populated with an UnstructuredContent BO. The wrapper data object and the outbound operation name are sent as input by making an SCA call (or).
- If you intend to use the wrapper data object (FTPFile), it is populated with protocol specific information and the "Content" attribute of FTPFile is populated with an UnstructuredContent BO. The wrapper data object and the outbound operation name are sent as input by making an SCA call (or).
- Based on the Data Binding (FTPFileBaseDataBinding) configured while running the external service
  wizard, that particular data binding is called and it gets the actual data object either from wrapper data
  object if the wrapper data object is used or from the wrapper data object present in the business graph
  if the business graph is used or the data object itself if neither wrapper or business graph is used.
- The FTPFileBaseDataBinding recognizes the content as Unstructured and does a passThrough. It just
  instantiates the FTPInputStreamRecord, sets the actual content (as input stream) and optionally sets
  the protocol specific information when user needs wrapper.
- This Record object is sent to the adapter and the outbound operation is executed. The output of the
  outbound operation is an FTPStructuredRecord which is sent back to the configured Data Binding
  (FTPFileBaseDataBinding) for List, Exists and Retrieve operations. For Create, Append, OverWrite and
  ExecuteFTPScript, if output required is true, then the FTPStructuredRecord is sent back to the configured
  Data Binding (FTPFileBaseDataBinding) and a data object containing the output is sent back to the Java
  EE client.

## 3.1. Configure pass through using the external service wizard

In this part, you will use this new external service feature to create and configure the data binding, Operations, which generates the business objects and other artifacts.

- Create FTPPSOutboundModule
  - \_\_ a. From the Business Integration window, right-click and select **New > Module**
  - \_\_ b. From the New Module window, enter FTPPSOutboundModule for the Module Name
  - \_\_ c. Ensure that the box next to **Open module assembly diagram** is checked and then click **Finish**

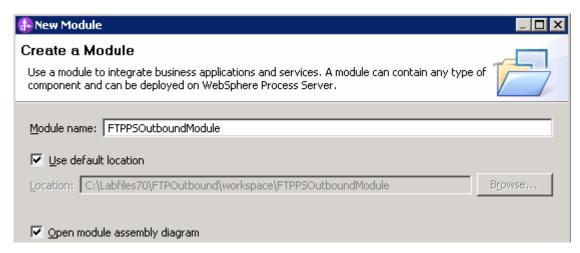

You will now see a new module, FTPPSOutboundModule, created in your Business Integration window

- \_\_\_\_ 2. To start the external service from the Palette:
  - \_ a. From the Palette on the left side of Assembly Diagram, click Outbound Adapters:

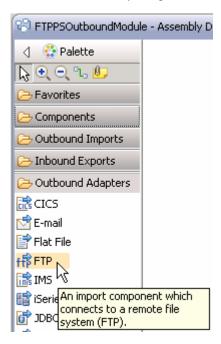

- \_\_ b. Under Outbound Adapters, click the **FTP** and then click the empty canvas of the assembly diagram. The New FTP Service wizard is opened
- \_\_\_ 3. From the New External Service window, expand Adapters > FTP and select Advanced: Create a FTP service using the complete wizard

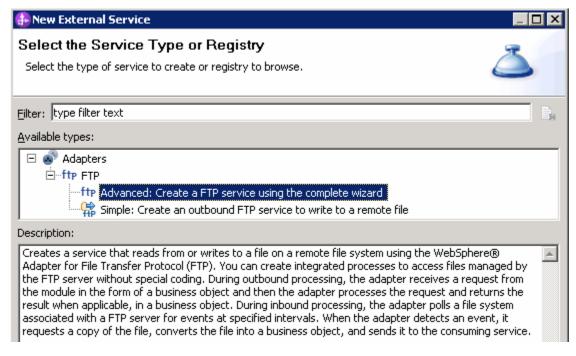

a. Click Next

**Note:** You can also start the external service from the **File menu** option:

From the main menu, select **File > New > External Service**. This opens an external service wizard that helps you obtain a service which establishes connectivity with other systems.

Select the Adapters > FTP and click Next

\_\_\_ 4. On the Select an Adapter screen, select IBM WebSphere Adapter for FTP (IBM: 7.0.0.0\_IF01) and click Next

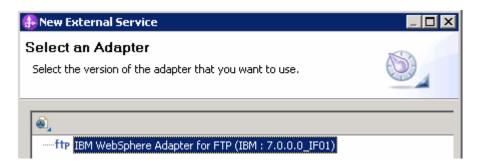

\_\_\_\_ 5. Adapter Import screen:

In this step, you will import a connector resource adapter archive from the file system into your WebSphere Integration Developer workspace. The adapter RAR file already exists under **<FTPADAPTER\_HOME>**.

- \_\_ a. The default Connector file is selected which is shipped along with WebSphere Integration Developer
- \_\_ b. Accept the default name for Connector project, **CWYFT\_FTPFile**. You can change it to any other name, but for this lab, you can leave the default name.
- \_\_ c. For Target server, ensure that **WebSphere Process Server v7.0** is selected

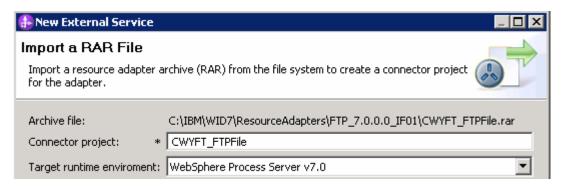

d. Click Next

**Note**: The resource adapter archive file is imported and a new connector project, **CWYFT\_FTPFile**, is listed under Business Integration view.

**Note**: If you are using the **File menu** option to start the external service wizard, you are asked to select the **Processing Direction** at this point. Select the radio button next to **Outbound** and click **Next** to proceed to the next step.

- 6. Service Configuration Properties:
  - \_\_ a. Deploy connector project: ensure that the default option **With module for use by single application** is selected
  - \_\_ b. Enter these for FTP system connection information:
    - Host name: <FTP\_Machine\_Name> (or IP Address of the machine that has FTP Server), for Ex: wsbeta181.austin.ibm.com
    - 2) Directory: full path of the OutDir created in on the machine where FTP server is existing (for Ex: /home/wsbeta/OutDir)

**Note**: This is the folder where the adapter will create the file. Alternatively, you can also replace the absolute directory path with WebSphere variables for the Event directory, Archive directory. Refer to 'FTP adapter – Processing COBOL copy book files lab' for more details on this new feature introduced in V6.2.

3) Protocol: **FTP - file transfer protocol** (default)

Note: Refer to 'Install and configure SSH server' for more details on SFTP – secure shell(SSH) file transfer protocol.

4) Port number: 21 (default)

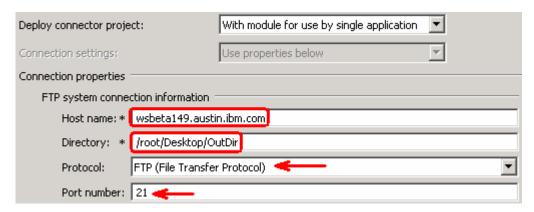

\_\_ c. Click **Advanced >>** to see the hidden advanced properties that can be configured:

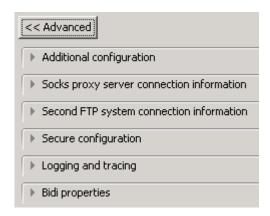

**Note:** Refer to Review Properties part of this lab for the detailed explanation of all the properties displayed in this screen.

## \_\_ d. Click Additional configuration

 Click Browse... next to Sequence file and enter any location. For ex: <LABFILES>\FTPOutbound\SequenceFile.txt. This file should already be created at the specified location

| <ul> <li>Additional configuration</li> </ul>                                              |                                                                                    |           |
|-------------------------------------------------------------------------------------------|------------------------------------------------------------------------------------|-----------|
| ▼ Enable remote verification                                                              |                                                                                    |           |
| Maximum retries on connection failure:                                                    | 0                                                                                  |           |
| Connection retry interval (in milliseconds):                                              | 60000                                                                              |           |
| Encoding used by FTP server:                                                              |                                                                                    | Select    |
| The staging directory is used to store files t                                            | temporarily to avoid write conflicts.                                              |           |
| Staging directory:                                                                        |                                                                                    |           |
| Default target file name:                                                                 |                                                                                    |           |
| To add sequence numbers to target file nar                                                | mes, specify the location of a sequence file.                                      |           |
| Sequence file:                                                                            | C:\Labfiles70\FTPOutbound\SequenceFile.txt                                         | Browse    |
| Populate the fully qualified class name of thused only when the "Is -I" output deviates f | ne custom parser that is used to parse the "Is -I" output<br>from standard output. | . This is |
| Custom parser class name:                                                                 | E                                                                                  | Browse    |

7. Secure configuration: Refer to the 'Install and configure SSH server lab' and 'FTP Adapter – SFTP support lab' for more details on how to use Private key file for SFTP server

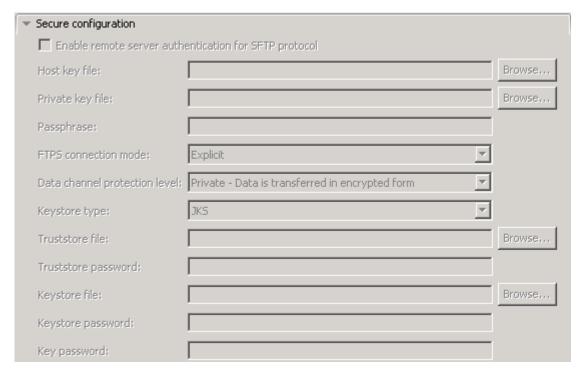

| 8.  | this new feature                         | : Refer to the new lab 'Log and confidential trace lab' for m                                                                                                    | Tore details on |
|-----|------------------------------------------|----------------------------------------------------------------------------------------------------|-----------------|
|     | Cogging and tracing                      | ng                                                                                                    |                 |
|     | Adapter ID:* 00                          | 01                                                                                                    |                 |
|     | Disguise user                            | data as "XXX" in log and trace files.                                                                                                    |                 |
| 9.  | For this lab, you are g                  | oing to use the security properties from the activation specifi                                                                                                    | cation.         |
| -   | _ a. Select the check be                 | ox next to <b>Using security properties from the activation s</b>                                                                                                    | pecification    |
| _   | _ b. <b>User name</b> : userna           | ame using which you connect to your FTP server (for Ex: <b>ro</b> o                                                                                                    | ot)             |
| _   | _ c. <b>Password</b> : passwo            | ord for the user to connect to your FTP server                                                                                                    |                 |
|     | Service properties                       |                                                                                                    |                 |
|     | How do you want to                       | specify the security credentials?                                                                                                    |                 |
|     | C Using an existing                      | JAAS alias (recommended)                                                                                                    |                 |
|     | A Java Authentio                         | ation and Authorization Services (JAAS) alias is the preferred method.                                                                                                    |                 |
|     | J2C authentication                       | on data entry:                                                                                                    |                 |
|     | <ul> <li>Using security pro</li> </ul>   | operties from the activation specification                                                                                                    |                 |
|     | The properties w                         | ill be stored as plain text; no encryption is used.                                                                                                    |                 |
|     | User name:                               | * root                                                                                                    |                 |
|     | Password:                                | * ******                                                                                                    |                 |
|     | C Other                                  | · · · · · · · · · · · · · · · · · · ·                                                                                                    |                 |
|     |                                          | r is required or will be handled by the EIS system, or the RAR will be deplor<br>ecurity will be specified by the properties in the JNDI lookup name.                        | yed on          |
| 10. | wizard) or later at the                  | inding in two places - service level (current screen of the ext<br>method level (Operations screen of the external service wizanding at the service level (from this screen) |                 |
| _   | _ a. From the dropdown configuration for | n menu next to Data format options, select 'Use a data bind all operations'                                                                                                  | ing             |
|     | Data format options:                     | Use a data format configuration for all operations                                                                                                    |                 |
|     | Data format:                             | Not defined Set                                                                                                    | lect            |
|     | h Click Salact nev                       | t to <b>Data format</b> . A Binding Resource Configuration window                                                                                                    | is opened       |
| _   |                                          | tton for 'Use existing data format transformation from the                                                                                                    |                 |

select FTPFileBaseDataBinding

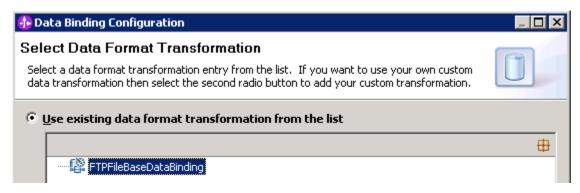

\_\_ d. Click Next

**Note: Data Handler Configuration**: Since you are doing the pass through scenario, you do not need to configure any data handler.

\_\_ e. Click **Next** from the Data Transformation Properties screen

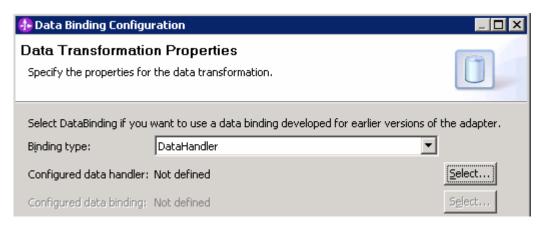

- f. Note that the selected module is FTPPSOutboundModule
  - 1) For the Name, enter FTPPSDB

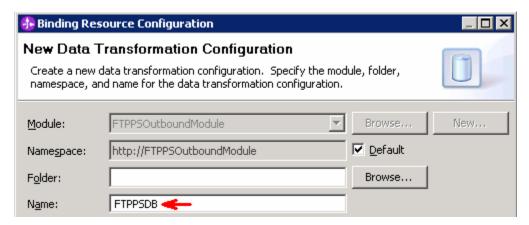

- 2) Click Finish
- \_\_ g. Now the **FTPPSDB** should be displayed for Data binding configuration

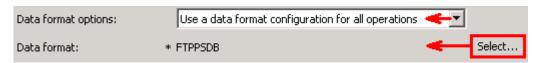

- \_\_\_\_ 11. Check the box next to **Change the logging properties for wizard** to view the output location of the log file and the logging level. You can change the logging level using the drop down menu.
  - a. Click Next

**Define Operations**: In this screen, you will add the required operations that is supported by the adapter functions on the remote file system

**Note**: The precedence of the parameters is as follows: WrapperBO, Interaction Spec, and Managed Connection Factory. The adapter will first search for the parameters passed in the WrapperBO; if it is not available there, it will then subsequently search in the Interaction Spec, and then the Managed Connection Factory instance. In this lab, for all the operations, you will enter the values at the WrapperBO level in the later part using the WebSphere Integration Developer test client.

## **Define Operation: createFTPBG**

- \_\_\_\_ 12. Click Add... to open Add Operation window
  - \_\_ a. For Operation kind, select Create from the drop down list
  - \_\_ b. For **Data type for operation**, select **Generic FTP business object with business graph** from the drop down list
  - \_\_ c. Select the check box next to 'Enable response type for the operation'

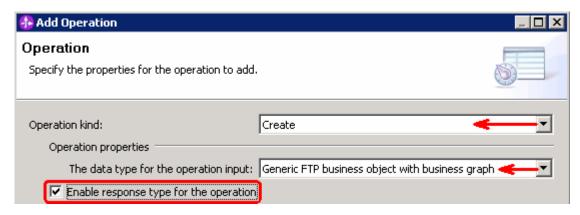

## d. Click Next

The Data type for input and output are populated based on the selection of the Data type for the operation in the previous step. Since you have chosen Generic FTP business object with business graph, the **Input type** is **FTPFileBG** and because you have selected Output required box, the **Output type** is **CreateResponseBG** 

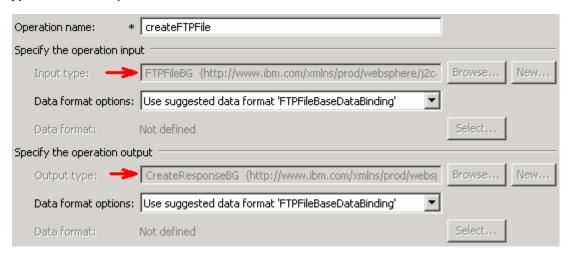

e. For Operation name, enter createFTPBG

Define Data format for input:

- \_\_ f. For **Data format options**, select **Use a data binding configuration** from the dropdown list
- \_\_ g. Click Select... next to Data format. A Binding Resource Configuration window is opened
- \_\_ h. Ensure that the radio button for 'Use existing data format transformation from the list' and then select FTPFileBaseDataBinding > FTPPSDB

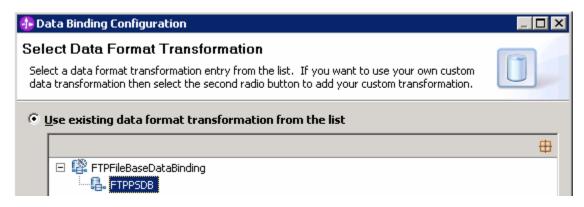

\_\_ i. Click Finish

## Define Data format for **output**:

- \_\_ j. Repeat the steps that you did to define the data format for input and select FTPPSDB
- \_\_ k. The Operation screen now should look like this:

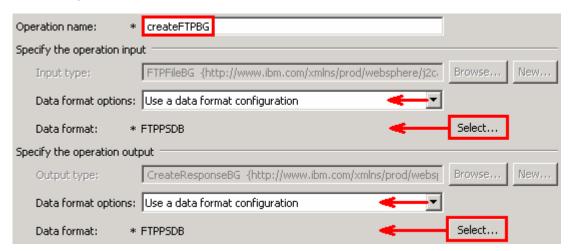

\_\_ I. Click **Finish** from the Add Operation window. The operation, createFTPBG, will now be displayed under Operations list

\_\_\_\_ 13. You can click **Advanced >>** under 'InteractionSpec properties for createFTPBG' to review the properties available at Interaction spec level

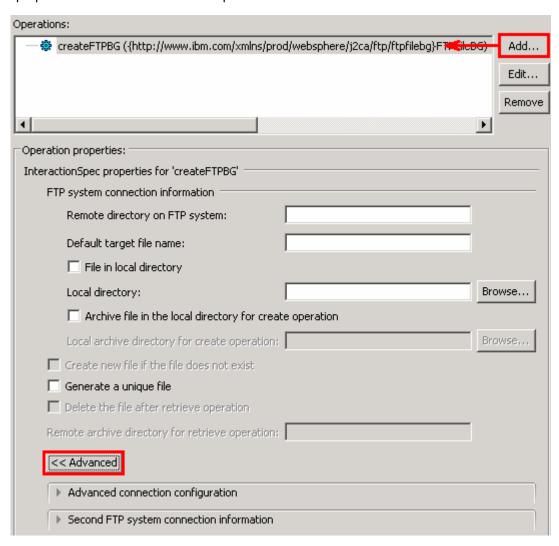

## **Define Operation: appendFTPBG**

- \_\_\_\_ 14. Click **Add...** to open Add Operation window
  - \_\_ a. For **Operation kind**, select **Append** from the drop down list
  - \_\_ b. For **Data type for operation**, select **Generic FTP business object with business graph** from the drop down list
  - \_\_ c. Select the check box next to 'Enable response type for the operation'

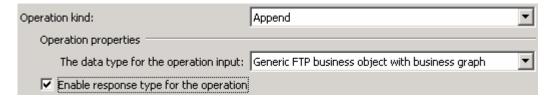

\_\_ d. Click Next

The Data type for input and output are populated based on the selection of the Data type for the operation in the previous step. Since you have chosen Generic FTP business object with business graph, the **Input type** is **FTPFileBG** and because you have selected Output required box, the **Output type** is **AppendResponseBG** 

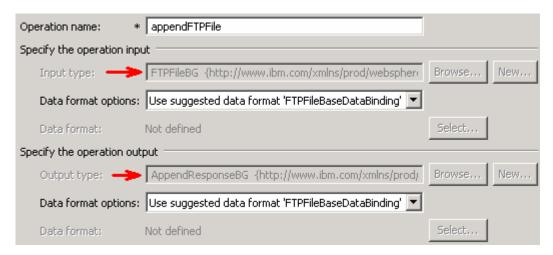

\_\_ e. For Operation name, enter appendFTPBG

Define Data format for input:

- \_\_ f. For Data format options, select Use a data binding configuration from the dropdown list
- \_\_ g. Click **Select...** next to **Data format**. A Binding Resource Configuration window is opened.
- \_\_ h. Ensure that 'Use existing data transformation from the list', select FTPFileBaseDataBinding > FTPPSDB and click Finish

Define Data format for **output**:

- \_\_ i. Repeat the steps you did to define data binding for input and define FTPPSDB for output
- j. The Operation screen now should look like this:

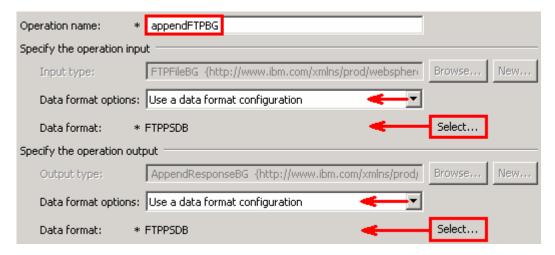

k. Click **Finish** from the Add Operation window

The operation, appendFTPBG, will now be displayed under Operations list.

\_\_\_\_ 15. You can click **Advanced** >> under 'InteractionSpec properties for appendFTPBG' to review the properties available at Interaction spec level

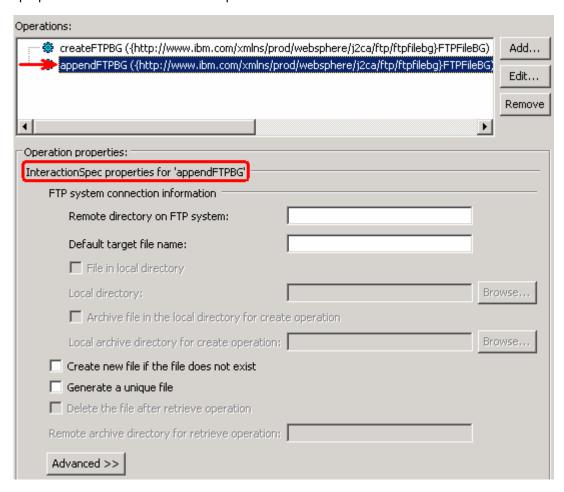

## **Define Operation: listFTP**

- \_\_\_\_ 16. Click Add... to open Add Operation window
  - \_\_ a. For Operation kind, select List from the drop down list
  - \_\_ b. For **Data type for operation**, select **Generic FTP business object** from the drop down list
  - \_\_ c. Note that the check box next to 'Enable response type for the operation' is selected by default

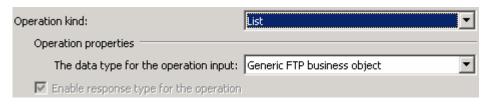

\_\_ d. Click Next

The Data type for input and output are populated based on the selection of the Data type for the operation in the previous step. Since you have chosen Generic FTP business object, the **Input type** is **FTPFile** and because Output required box is selected by default, the **Output type** is **ListResponse** 

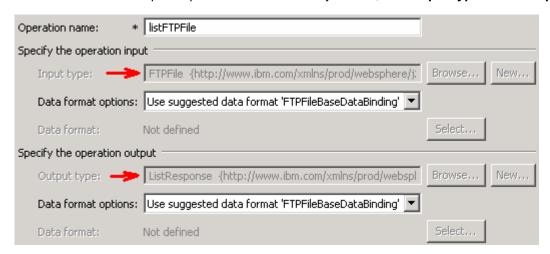

\_\_ e. For Operation name, enter listFTP

Define Data format for input and output:

- \_\_ f. Repeat the steps you did for Create or Append operation to define the data format and select **FTPPSDB** for both **input** and **output**
- \_\_ g. The Operation screen now should look like this:

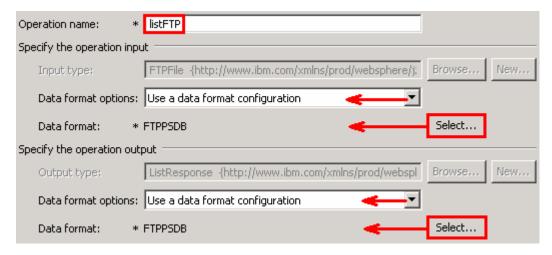

h. Click **Finish** from the Add Operation window

The operation, listFTP, will now be displayed under Operations list.

\_\_ i. You can click **Advanced** >> under 'InteractionSpec properties for listFTP' to review the properties available at Interaction spec level

## **Define Operation: retrieveFTP**

- \_\_\_\_ 17. For **Operation kind**, select **Retrieve** from the drop down list
  - \_\_ a. For Data type for operation, select Generic FTPFile business object from the drop down list

| _             | b. Note that the check box for 'Enable response type for the operation' is selected by default                                                                                                    |  |  |  |
|---------------|----------------------------------------------------------------------------------------------------|--|--|--|
|               | _ c. Click <b>Next</b>                                                                                                    |  |  |  |
| op<br>ty<br>R | The Data type for input and output are populated based on the selection of the Data type for the operation in the previous step. Since you have chosen Generic FTPFile business object, the <b>Input type</b> is <b>FTPFile</b> and because the Output required is also selected, the <b>Output type</b> is <b>RetrieveResponseWrapper</b> . Also note that the Output type can be modified. But, for the pass throus scenario, the output type is going to be the default, RetrieveResponseWrapper. |  |  |  |
| _             | d. For Operation name, enter <b>retrieveFTP</b>                                                                                                    |  |  |  |
| D             | efine Data format for <b>input</b> :                                                                                                    |  |  |  |
| _             | e. Repeat the steps you did for Create or Append operation to define the data format and select <b>FTPPSDB</b> for both <b>input</b>                                                                                                    |  |  |  |
| D             | efine Data format for <b>output</b> :                                                                                                    |  |  |  |
| _             | f. Accept the default selection, <b>Use data format configuration 'FTPPSDB'</b> , from the drop down list g. The Operation screen now should look like this:                                                                                                    |  |  |  |
|               | Operation name: * retrieveFTP                                                                                                    |  |  |  |
|               | Specify the operation input                                                                                                    |  |  |  |
|               | Input type; FTPFile {http://www.ibm.com/xmlns/prod/websphere/j; Browse New                                                                                                    |  |  |  |
|               | Data format options: Use a data format configuration                                                                                                    |  |  |  |
|               | Data format: * FTPPSDB Select                                                                                                    |  |  |  |
|               | Specify the operation output                                                                                                    |  |  |  |
|               | Output type: * RetrieveResponseWrapper {http://www.ibm.com/xmln   Browse   New                                                                                                    |  |  |  |
|               | Data format options: Use data format configuration 'FTPPSDB'                                                                                                    |  |  |  |
|               | Data format: Not defined Select                                                                                                    |  |  |  |
|               | h. Click <b>Finish</b> from the Add Operation window                                                                                                    |  |  |  |
| The o         | peration, retrieveFTP, will now be displayed under Operations list.                                                                                                    |  |  |  |
| 18.           | You can click <b>Advanced &gt;&gt;</b> under 'InteractionSpec properties for retrieveFTP' to review the properties available at Interaction spec level                                                                                                    |  |  |  |
| Define Op     | peration: executeFTPScript                                                                                                    |  |  |  |
| 19.           | Repeat steps under ' <b>Define Operation: appendFTPBG</b> ' (Step 14) of this part to with these inputs:                                                                                                    |  |  |  |
|               | _ a. Operation kind (Step 14.a): ExecuteFTPScript                                                                                                    |  |  |  |
|               | b. Operation name (Step 14.e): <b>executeFTPScript</b>                                                                                                    |  |  |  |
|               | openation (otop : no). otopato: oopt                                                                                                    |  |  |  |

\_\_ c. You should see this:

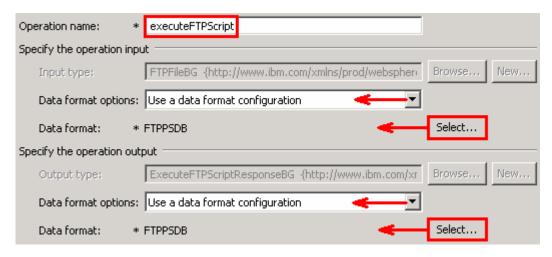

\_\_ d. Click Finish from the Add Operation window

You have now defined four operations:

The operation, executeFTPScript, is now displayed under Operations list. So far, you have defined five operations:

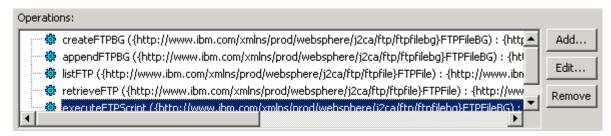

- \_\_ e. You can click **Advanced >>** under 'InteractionSpec properties for executeFTPScript' to review the properties available at Interaction spec level
- \_\_ f. Click Next from the Operations window
- 20. From the Generate Artifacts screen, enter these:
  - \_\_ a. For Name, enter FTPPSOutboundInterface

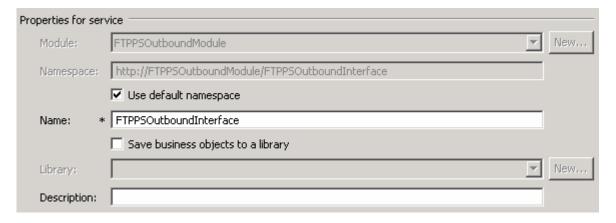

- \_\_ b. Click Finish
- \_\_\_\_\_ 21. You will now see a new import component, **FTPPSOutboundInterface** in the assembly diagram of FTPPSOutboundModule

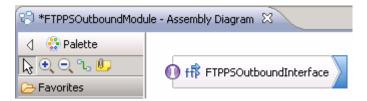

- \_\_ a. Save (Ctrl+S) your changes to the assembly diagram
- 22. Review the FTPPSOutboundModule: The generated **Data Types**, **Interface**, and the Data binding (**FTPPSDB**) under Configured Resources can be found inside FTPPSOutboundModule

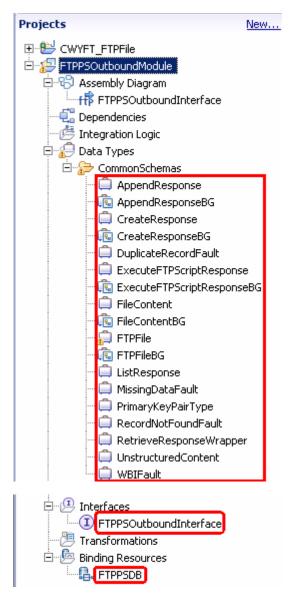

You can open each of these generated artifacts and business objects and review the properties inside.

Review the created methods inside the interface:

- \_\_ a. From the Business Integration view, expand FTPPSOutboundModule > Interfaces and then double-click **FTPPSOutboundInterface** to open it
- \_\_ b. You should see these five operations:

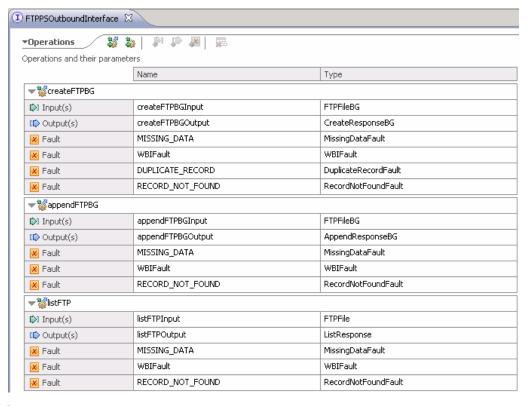

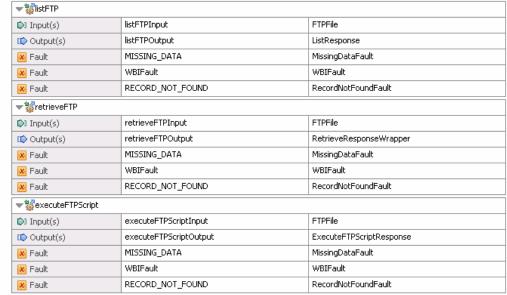

\_\_ c. Close the interface, FTPPSOutboundInterface

# 3.2. Test pass through scenario

| 1. Start WebSphere Process Server (if not started already)                                                                                                 |
|----------------------------------------------------------------------------------------------------|
| a. From the <b>Servers</b> view of WebSphere Integration Developer, right click <b>WebSphere Process Server v7.0</b> and select Start from the pop-up menu |
| b. Wait until the server status shows as <b>Started</b>                                                                                                    |
| 2. Add the project to the WebSphere Process Server Test Environment                                                                                        |
| a. Right-click <b>WebSphere Process Server v7.0</b> under the Servers view and select <b>Add and</b> remove projects from the pop-up menu                  |
| b. In the Add and Remove Projects window, select the FTPPSOutboundModuleApp project from the Available projects panel                                      |
| c. Click <b>Add &gt;</b> to add it to the Configured projects panel                                                                                        |
| d. The project is now moved to Configured projects. Click <b>Finish</b>                                                                                    |
| Wait for the project to be published to the server and you can confirm this by seeing this message in the console messages:                                |
| 3. Open the test client for the module                                                                                                    |
| a. From the Business Integration perspective, right-click the FTPPSOutboundModule and select<br>Test > Test Module                                         |
| b. The FTPPSOutboundModule_Test window is opened in the Assembly editor                                                                                    |

You have five operations that were defined in the previous part in this module:

- createFTPBG
- appendFTPBG
- listFTP
- retrieveFTP
- executeFTPScript

## **Test Create operation:**

4. Under **Detailed Properties**, for the **Operation** field, select **createFTPBG** from the drop down menu Fill out the fields for Initial request parameters:

\_\_ a. For **Filename**, enter any name, for Ex: PassthroughTest.txt

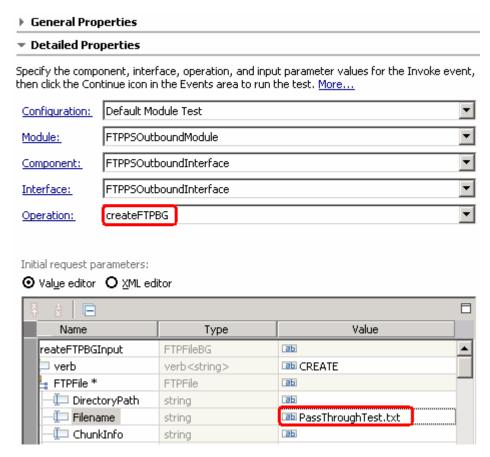

\_\_ b. Under **Content**, for **AsText**, enter some test message, for Ex: **Testing Create operation for** pass through

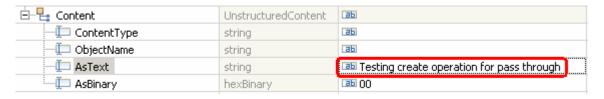

\_\_ c. Click **Continue** button under Events

#### Events

This area displays the events in a test trace. Select an event to display its properties in the General Properties and Detailed Properties sections. More...

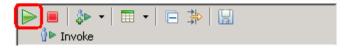

\_\_ d. From Deployment Location window, select **WebSphere Process Servers > WebSphere Process Server v7.0 at localhost** and click **Finish** 

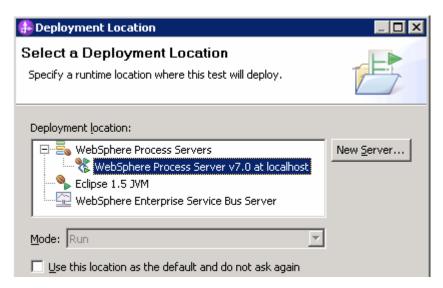

- e. Provide Administrator User ID and Password
  - Optionally, select the box 'Use the authentication settings in the preference and never ask again' so that you do not have to enter the credentials next time when you start the test client

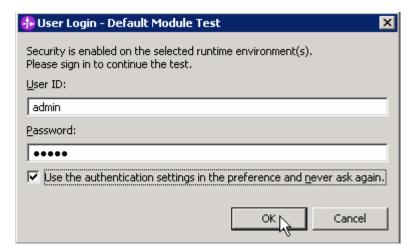

\_\_ f. You should see a window similar to this, that contains the data you just entered in the previous steps:

**Note**: Since you have specified a Sequence File name while running the external service, the file name is created with '1' appended to it.

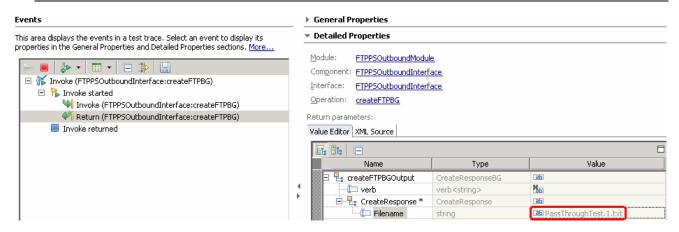

- \_\_\_\_ 5. Verify the created file and its contents
  - \_\_ a. You will see a new file, **PassThroughTest.1.txt** created under **OutDir** on your FTP server. Open that file to see the content

```
Testing Create operation for pass through

--
--
--
--
"PassThroughTest.1.txt" [noeol] 1L, 41C
```

\_\_ b. Now browse to <LAB\_FILES>\FTPOutbound and open the **SequenceFile.txt** file. You should see a numeric entry in the file. Each time the file is created, the adapter increases the number by one.

## Test Append operation.

- \_\_\_\_ 6. Click **Invoke** ( under Events to start a new event
- \_\_\_\_\_ 7. Under **Detailed Properties**, for the **Operation** field, select **appendFTPBG** from the drop down menu

Fill out the fields for Initial request parameters:

\_\_ a. For **Filename**, enter **PassThroughTest.1.txt** (the file created during the Create operation)

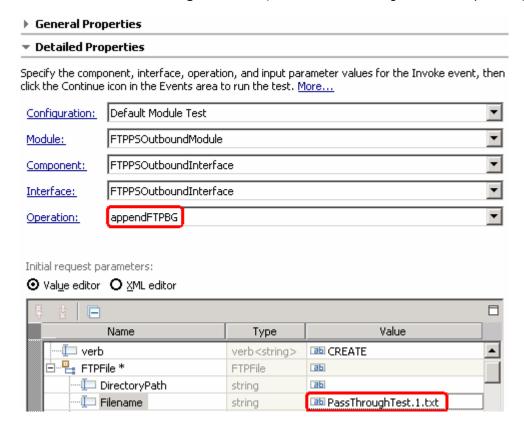

b. Under Content, for AsText, enter some test message, for Ex: Test message for Append operation

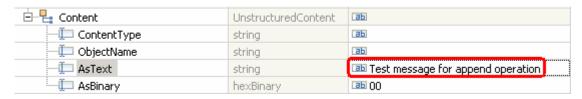

- c. Click Continue button under Events
- \_\_ d. From Deployment Location window (if opens), select **WebSphere Process Servers > WebSphere Process Server v7.0** and click **Finish**
- \_\_ e. You should see a window similar to this, which contains the data you just entered in the previous steps:

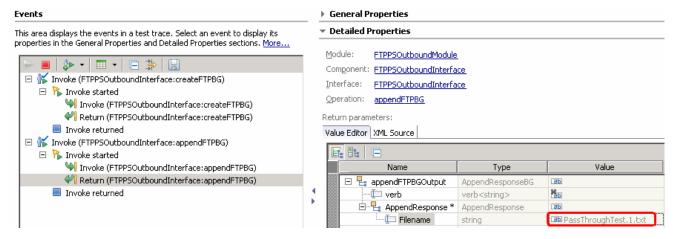

- 8. Verify the created file and its contents
  - \_\_ a. Browse to the **OutDir** on your FTP server
  - \_\_ b. You will see a new file, **PassThroughTest.1.txt** created under that directory. Open the file and observe the appended content

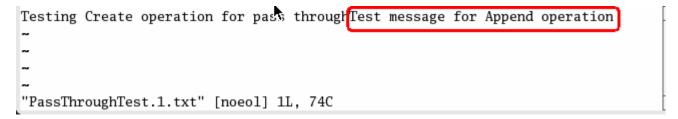

## **Test List operation:**

- 9. Click **Invoke** ( ) under Events to start a new event
- 10. Under **Detailed Properties**, for the **Operation** field, select **listFTP** from the drop down menu

| a. For <b>DirectoryPath</b> , enter full path of the <b>OutDir</b> that is already created in your FTP server |                                                                                                    |                                                                                          |                                                                                                    |                                                          | TP server          |
|----------------------------------------------------------------------------------------------------|----------------------------------------------------------------------------------------------------|------------------------------------------------------------------------------------------|----------------------------------------------------------------------------------------------------|----------------------------------------------------------|--------------------|
| b. Y                                                                                                    | ou can leave all th                                                                                                    | e other fields emp                                                                       | oty:                                                                                                  |                                                          |                    |
|                                                                                                    | General Prop                                                                                                    | erties                                                                                   |                                                                                                    |                                                          |                    |
|                                                                                                    | ▼ Detailed Prop                                                                                                    | perties                                                                                  |                                                                                                    |                                                          |                    |
|                                                                                                    |                                                                                                    | nent, interface, opera<br>he Continue icon in the                                        |                                                                                                    | ameter values for the Invoke<br>In the test. <u>More</u> |                    |
|                                                                                                    | Configuration:                                                                                                    | Default Module Test                                                                      |                                                                                                    | ▼                                                        |                    |
|                                                                                                    | Module:                                                                                                    | FTPPSOutboundModu                                                                        | ıle                                                                                                   | ▼                                                        |                    |
|                                                                                                    | Component:                                                                                                    | FTPPSOutboundInter                                                                       | face                                                                                                  |                                                          |                    |
|                                                                                                    | Interface:                                                                                                    | FTPPSOutboundInter                                                                       |                                                                                                    |                                                          |                    |
|                                                                                                    |                                                                                                    |                                                                                          |                                                                                                    |                                                          |                    |
|                                                                                                    | Operation:                                                                                                    | istFTP                                                                                   |                                                                                                    | <u> </u>                                                 |                    |
| c. C                                                                                                    | Click <b>Continue</b> butt                                                                                                    | on under Events                                                                          |                                                                                                    |                                                          |                    |
|                                                                                                    | est client will retur he OutDir on the F  General Propert Detailed Propert                                                                                                    | TP server                                                                                | nder the <out_i< th=""><th>DIR&gt;. Adapter will list all th</th><th>e files present in</th></out_i<> | DIR>. Adapter will list all th                           | e files present in |
|                                                                                                    |                                                                                                    | OutboundModule                                                                           |                                                                                                    |                                                          |                    |
|                                                                                                    | Component: FTPPS                                                                                                    | <u>OutboundInterface</u>                                                                 |                                                                                                    |                                                          | _                  |
|                                                                                                    | Component: FTPPS Interface: FTPPS                                                                                                    | OutboundInterface OutboundInterface                                                      |                                                                                                    |                                                          | _                  |
|                                                                                                    | Component: FTPPS  Interface: FTPPS  Operation: listFTP                                                                                                    | OutboundInterface OutboundInterface                                                      |                                                                                                    |                                                          | _                  |
|                                                                                                    | Component: FTPPS  Interface: FTPPS Operation: listFTP  Return parameters:                                                                                                    | OutboundInterface OutboundInterface                                                      |                                                                                                    |                                                          |                    |
|                                                                                                    | Component: FTPPS Interface: FTPPS Operation: listFTP Return parameters: Value Editor XML Sc                                                                                                    | OutboundInterface OutboundInterface                                                      |                                                                                                    |                                                          |                    |
|                                                                                                    | Component: FTPPS Interface: FTPPS Operation: listFTP Return parameters: Value Editor XML So                                                                                                    | OutboundInterface OutboundInterface  Durce                                               | Type                                                                                                  | Waline                                                   |                    |
|                                                                                                    | Component: FTPPS Interface: FTPPS Operation: listFTP Return parameters: Value Editor XML So                                                                                                    | OutboundInterface OutboundInterface  ource                                               | Type ListResponse                                                                                     | Value                                                    |                    |
|                                                                                                    | Component: FTPPS  Interface: FTPPS Operation: listFTP  Return parameters:  Value Editor XML So  Image: Amage: Amag | OutboundInterface OutboundInterface  ource                                               | Type ListResponse string[]                                                                            |                                                          |                    |
|                                                                                                    | Component: FTPPS  Interface: FTPPS Operation: listFTP  Return parameters:  Value Editor XML So    Interface: FTPPS   Interface: FTPPS   Interface: | OutboundInterface OutboundInterface  ource  Name Output                                  | ListResponse                                                                                          | аь                                                       |                    |
| Test Retrieve                                                                                                 | Component: FTPPS  Interface: FTPPS Operation: listFTP  Return parameters:  Value Editor XML So  ListFTPO  ListFTPO  ListFTPO                                                                                                    | OutboundInterface OutboundInterface  ource  Name Output OfFileNames                      | ListResponse<br>string[]                                                                              | 66°                                                      |                    |
| Test Retrieve                                                                                                 | Component: FTPPS  Interface: FTPPS Operation: listFTP  Return parameters:  Value Editor XML So    Interface: FTPPS   Interface: FTPPS   Interface: FTPS   Interface: FTPPS   Interface: FTPPS   Interface: FTPPS   Interface: FTPPS   Interface: FTPPS   Interface: FTPPS   Interface:  | OutboundInterface OutboundInterface  Durce  Name  Dutput OfFileNames  ListOfFileNames[0] | ListResponse<br>string[]<br>string                                                                    | 66°                                                      |                    |
| 12. Clicl                                                                                                    | Component: ETPPS  Interface: ETPPS Operation: listFTP  Return parameters:  Value Editor XML So    Interface: ETPPS   Interface: ETPPS   Interface: | OutboundInterface OutboundInterface  Durce  Name Output OffileNames ListOfFileNames[0]   | ListResponse string[] string a new event                                                              | 66°                                                      |                    |

Fill out the fields for Initial request parameters:

- \_\_ a. For **Filename**, enter **PassThroughTest.1.txt** (The file name should already exist for retrieve operation. PassThroughTest.1.txt was created in the previous test)
- \_\_ b. For FileContentEncoding, enter **ascii** so that the retrieved content is AsText
- \_\_ c. For **DeleteOnRetrieve**, change it to **true** from the drop down list
- \_\_ d. For **ArchiveDirectoryForDeleteOnRetrieve**, enter the full path of **RetrieveArchive** (this should already be created on your FTP server)

| Name                             | Туре         | Value                                                                                                    |
|----------------------------------|--------------|----------------------------------------------------------------------------------------------------|
| □ 🖳 retrieveFTPInput             | FTPFile      | аь                                                                                                    |
| DirectoryPath                    | string       | аь                                                                                                    |
| ···· 🗀 Filename                  | string       | □ PassThroughTest.1.txt                                                                                                    |
|                                  | string       | аь                                                                                                    |
|                                  | string       | аь                                                                                                    |
|                                  | string       | аь                                                                                                    |
| 💷 DataConnectionMode             | string       | аь                                                                                                    |
| 💷 FileTransferType               | string       | аь                                                                                                    |
| 💷 DataProtectionLevel            | string       | аь                                                                                                    |
| 垣 SecondServerDirectory          | string       | аы                                                                                                    |
| SecondServerUsername             | string       | (ab)                                                                                                    |
| 🗀 SecondServerPassword           | string       | аы                                                                                                    |
| 💷 FileContentEncoding            | string       | <b>ு</b> ascii                                                                                                    |
| 💷 IncludeEndBODelimiter          | string       | аь                                                                                                    |
| FileInLocalDirectory             | boolean      | ■ false                                                                                                    |
| 💷 LocalDirectoryPath             | string       | аь                                                                                                    |
| 垣 LocalArchivingEnabledForCreate | boolean      | ■ false                                                                                                    |
|                                  | string       | аь                                                                                                    |
| 💷 StagingDirectory               | string       | аь                                                                                                    |
| 💷 GenerateUniqueFile             | boolean      | ■ false                                                                                                    |
| 🗀 CreateFileIfNotExists          | boolean      | ■ false                                                                                                    |
| [] ScriptFileParameters          | string[]     | െ                                                                                                    |
| SplittingFunctionClassName       | string       | аь                                                                                                    |
| □ □ SplitCriteria                | string       | аь                                                                                                    |
| DeleteOnRetrieve                 | boolean      | ■ true                                                                                                    |
|                                  | string       | Implication is a second of the second of the second of |
| ⊡ Content                        | Unstructured | <b>36</b>                                                                                                    |
|                                  | string       | аы                                                                                                    |
|                                  | string       | аь                                                                                                    |
| 💷 AsText                         | string       | аы                                                                                                    |
|                                  | hexBinary    | ab 00                                                                                                    |

\_\_ e. Click **Continue** button under Events

\_\_ f. From Deployment Location window (if opens), select **WebSphere Process Servers > WebSphere Process Server v7.0** and click **Finish** 

\_\_ g. You should see a window similar to this, which contains the data you just entered in the previous steps:

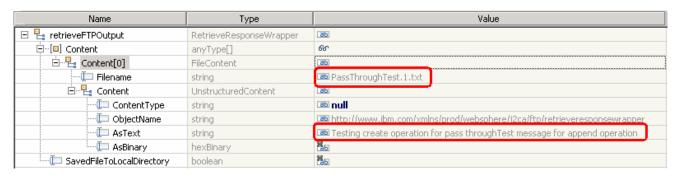

- \_\_\_\_ 14. Verify the results
  - \_\_ a. The file PassThroughTest.1.txt is deleted from OutDir on your FTP server
  - \_\_ b. There is a new file created with time stamp appended in RetrieveArchive directory on your FTP server. You can open the file in this directory to confirm the same contents

**Test ExecuteFTPScript operation**: This operation executes the commands present in a FTP Script file (file in the adapter machine). The operation executes only those commands that are supported by the FTP Server and ignores the rest. If the operation fails the adapter flags an FTPFileExecuteFTPScriptException.

Also the script file should not contain connection related commands like open as you use an already established connection to run the commands. The location of the script file is given in DirectoryPath and Filename. If the commands in the script file need to be run in a particular directory on the FTP Server, then the script file should contain the first command to change to that directory. The list of commands ran and their reply strings is returned back to the calling application after executing the script file. The adapter also supports parameter substitution in the ftp script file (replacing parameters %1, %2 with actual values). The values are sent as part of the request.

For your convenience, a script file, **ScriptFile.txt** is already created at <LABFILES>\FTPOutbound. Open the file and make a note of the parameters that should be passed to this file from the test client:

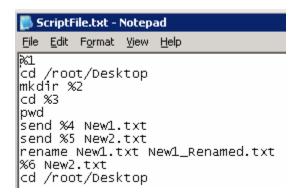

%1 through %6 is replaced with the parameters specified in the test client.

%1 = any command to be performed on FTP server (Ex: pwd) - replaced by the SplitFileParameters[0]

%2 = the directory that you want to create in FTP server (FTPScriptDir) - replaced by the SplitFileParameters[1]

%3 = the same directory specified for %2 (FTPScriptDir) - replaced by the SplitFileParameters[2]

%4 = location of any file that should be copied to New1.txt - replaced by the SplitFileParameters[3]

%5 = location of any file that should be copied to New2.txt - replaced by the SplitFileParameters[4]

%6 = any operation you want to do on New2.txt (for Ex: delete) - replaced by the SplitFileParameters[5]

- \_\_\_\_ 15. Click **Invoke** ( under Events to start a new event
- \_\_\_\_ 16. Under **Detailed Properties**, for the **Operation** field, select **executeFTPScript** from the drop down menu

Fill out the fields for Initial request parameters:

- \_\_ a. For DirectoryPath, enter <LABFILES>\FTPOutbound
- \_\_ b. For Filename, enter ScriptFile.txt

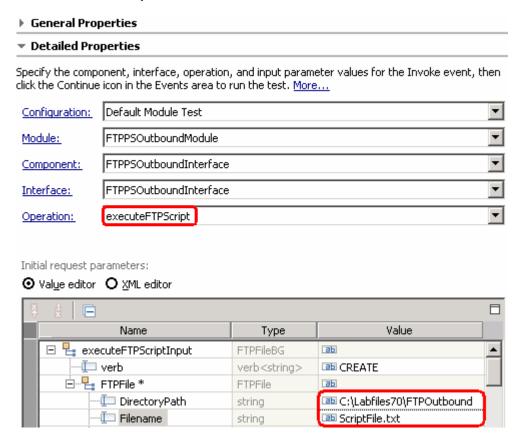

- \_\_ c. Add the required script file parameters
  - 1) Right-click ScriptFileParameters and then select Add Elements from the pop-up menu
  - 2) Enter 6 from the Add Element window and click OK

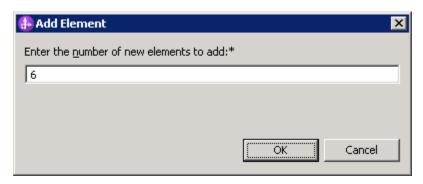

- \_\_ d. You will see six ScriptFileParameters added. Enter these for each of the parameters
  - 1) ScriptFileParamaters[0]: pwd
  - 2) ScriptFileParamaters[1]: FTPScriptDir
  - 3) ScriptFileParamaters[2]: FTPScriptDir
  - 4) ScriptFileParamaters[3]: C:\Labfiles70\FTPOutbound\ScriptContent.txt
  - 5) ScriptFileParamaters[4]: C:\Labfiles70\FTPOutbound\ScriptContent.txt
  - 6) ScriptFileParamaters[5]: delete

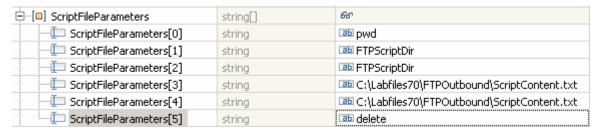

- \_\_ e. Click **Continue** button under Events
- \_\_ f. From Deployment Location window (if opens), select **WebSphere Process Servers > WebSphere Process Server v7.0** and click **Finish**
- \_\_\_\_ 17. Verify Results
  - \_\_ a. You should see a window similar to this, which contains the results of all the ftp commands the were performed in the previous step:

| Name                           | Туре                       | Value                                            |
|--------------------------------|----------------------------|--------------------------------------------------|
| 🖃 🏪 executeFTPScriptOutput     | ExecuteFTPScriptResponseBG | аь                                               |
| <b>_</b> verb                  | verb <string></string>     | <b>B</b> b                                       |
| 🖃 🖳 ExecuteFTPScriptResponse * | ExecuteFTPScriptResponse   | а                                                |
| ⊡…[□] CommandTrace             | string[]                   | 66°                                              |
| [0] CommandTrace               | string                     | pwd:257 "/root/Desktop/OutDir"                   |
| [1] CommandTrace[1]            | string                     | 🕮 cd:250 Directory successfully changed          |
| [2] CommandTrace               | string                     | ☐ mkdir:257 "/root/Desktop/FTPScriptDir" created |
| 💷 CommandTrace[3]              | string                     | ☐ cd:250 Directory successfully changed          |
| [4] CommandTrace[4]            | string                     | pwd:257 "/root/Desktop/FTPScriptDir"             |
| — 🗀 CommandTrace[5]            | string                     | ■ send:226 File receive OK                       |
| [6] CommandTrace               | string                     | ■ send:226 File receive OK                       |
| 💷 CommandTrace[7]              | string                     | □ rename: 250 Rename successful                  |
| [E] CommandTrace[8]            | string                     | □ delete:250 Delete operation successful         |
| CommandTrace[9]                | string                     | cd:250 Directory successfully changed            |

- \_\_ b. Check for the **FTPScriptDir** in your FTP server which is created during this test
- \_\_ c. There is a new file, **New1\_Renamed.txt** under FTPScriptDir. Open it and verify the content added to this file:

```
This file contains content to test createFTPScript operation

-
-
-
-
"New1_Renamed.txt" 1 line --100%--
```

| 3.3.   | Restore Server Configuration                                                                                                    |
|--------|----------------------------------------------------------------------------------------------------|
| 1.     | Close the FTPPSOutboundModule_Test window and click No for the Save Resources window                                                   |
| <br>2. | Right-click <b>WebSphere Process Server v7.0</b> under the Servers view and select <b>Add and remove projects</b> from the pop-up menu |
| <br>3. | Select FTPPSOutboundModuleApp under Configured projects and click < Remove                                                             |
| <br>4. | Click <b>Finish</b> after you see the application moved to Available projects. Wait until the application is unpublished               |

# Part 4: Content specific (non-pass through) scenario

Of the two outbound flows, you have just tested the pass-through which does not involve data transformation. In this part of the lab you will perform the non-pass through that uses the data transformation:

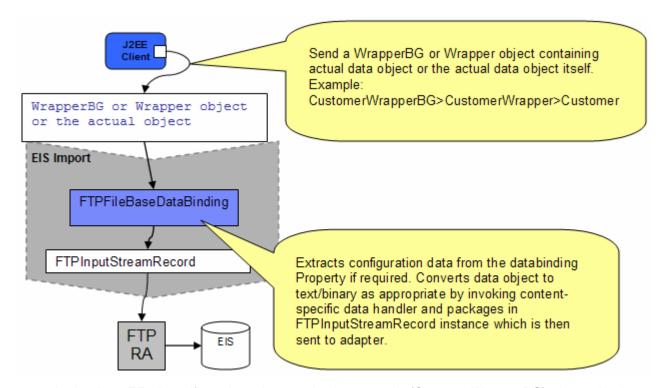

- In the Java EE client, if you intend to use business graph (CustomerWrapperBG) along with the
  wrapper data object (CustomerWrapper) present in the WrapperBG, it is populated for protocol
  specific information. The actual data object (for example: Customer) is set in the wrapper data
  object. The wrapper data object and the outbound operation name are sent as input by making an
  SCA call (or).
- If you intend to use the wrapper data object (CustomerWrapper), it is populated for protocol specific information and the actual data object (for example: Customer) is set in the wrapper data object. The wrapper data object and the outbound operation name are sent as input by making an SCA call (or).
- If want to send the actual data without wrapper or business graph then the protocol specific information should already be set in the interaction spec and the actual data object (for example: Customer) and the outbound operation name are sent as input by making an SCA call.
- Based on the Data Binding (FTPFileBaseDataBinding) configured while running the external service wizard, that particular data binding is called and it gets the actual data object either from wrapper data object if the wrapper data object is used or from the wrapper data object present in the business graph if the business graph is used or the data object itself if neither wrapper or business graph is used.
- The FTPFileBaseDataBinding checks the data handler information and it is invoked. If the data handler information is not valid, then appropriate error is thrown by the Data Transformation Framework.

• The output of the custom data binding (FTPFileBaseDataBinding) is an FTPInputStreamRecord. This Record object is sent to the adapter and the outbound operation is executed. The output of the outbound operation is an FTPStructuredRecord which is sent back to the configured Data Binding (FTPFileBaseDataBinding) for List, Exists and Retrieve operations. For Create, Append, OverWrite and ExecuteFTPScript, if output required is true, then the FTPStructuredRecord is sent back to the configured Data Binding (FTPFileBaseDataBinding) and a data object containing the output is sent back to the Java EE client.

# 4.1. Configure non-pass through using the external service wizard

In this part you use the new WebSphere Integration Developer feature, External Service, to create/configure the Data Binding, **Data Handler**, and Operations, which generates the business objects and other artifacts.

| 1. Create FTPCustomOutboundModule                                                                                                    |
|----------------------------------------------------------------------------------------------------|
| a. From the Business Integration window, right-click and select <b>New &gt; Module</b>                                                                                                    |
| b. From the New Module window, enter <b>FTPCustomOutboundModule</b> for the Module Name                                                                                                    |
| c. Ensure that the box next to <b>Open module assembly diagram</b> is checked and then click <b>Finish</b>                                                                                               |
| You will now see a new module, FTPCustomOutboundModule, created in your Business Integration window                                                                                                    |
| 2. Import required business objects                                                                                                    |
| New in V7.0: Wrapper business objects for the business objects containing global elements are supported in this version. So, you can now pass the protocol specific information as part of each request. |
| a. Expand FTPCustomOutboundModule (if not already expanded), right-click <b>Data Types</b> and select <b>Import</b> from the pop-up menu                                                                 |
| b. From the Import window, expand <b>General</b> and select <b>File System</b> and then click <b>Next</b>                                                                                                |
| c. Enter From directory                                                                                                    |
| 1) Click Browse next to From directory                                                                                                    |
| 2) From the Import from directory window, select <ftpfiles> and click OK</ftpfiles>                                                                                                    |
| Now, you will see FTPFiles folder added on the left side, and all the xsds and ear files under that folder on the right side.                                                                            |
| d. Select the box next to <b>Customer.xsd</b>                                                                                                    |
| e. Ensure that the <b>FTPCustomOutboundModule</b> is selected for Into folder                                                                                                    |
| f. Click <b>Finish</b> from the Import window                                                                                                    |
| The Business Integration window is updated with the imported business objects.                                                                                                    |
| 3. Review the imported business objects:                                                                                                    |
| a. Expand FTPCustomOutboundModule > Data Types and you will now see a new data type                                                                                                    |

b. Double-click **Customer** to view its fields:

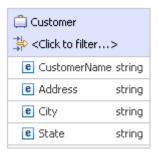

- \_\_\_\_\_ 4. After reviewing, close the Customer business object from the Assembly editor
- To start the external service from the Palette:
  - \_\_ a. From the **Palette** on the left side of Assembly Diagram, click **Outbound Adapters**:
  - \_\_ b. Under Outbound Adapters, click the **FTP** and then click the empty canvas of the assembly diagram. The New FTP Service wizard is opened
- \_\_\_\_ 6. From the New External Service window, expand Adapters > FTP and select Advanced: Create a FTP service using the complete wizard

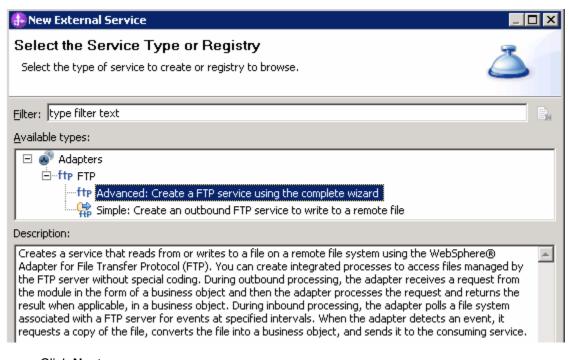

\_\_ a. Click Next

**Note:** You can also start the external service from the **File menu** option:

From the main menu, select **File > New > External Service**. This opens an external service wizard that helps you obtain a service which establishes connectivity with other systems. Select **Adapters > FTP** and click **Next** 

\_\_\_\_ 7. On the Select an Adapter screen, select IBM WebSphere Adapter for FTP (IBM: 7.0.0.0\_IF01) > CWYFT\_FTPFile and click Next

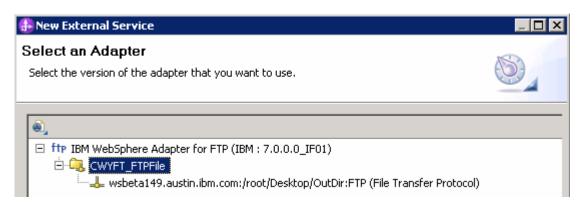

- \_\_\_\_\_ 8. Service Configuration Properties:
  - \_\_ a. Deploy connector project: ensure that the default option **With module for use by single application** is selected
  - \_\_ b. Enter these for FTP system connection information:
    - 1) Host name: **<FTP\_Machine\_Name>** (or IP Address of the machine that has FTP Server), for Ex: wsbeta181.austin.ibm.com
    - 2) Directory: full path of the OutDir created in on the machine where FTP server is existing (for Ex: /home/wsbeta/OutDir)

Note: This is the folder where the adapter will create the file.

- 3) Protocol: FTP file transfer protocol (default)
- 4) Port number: 21 (default)

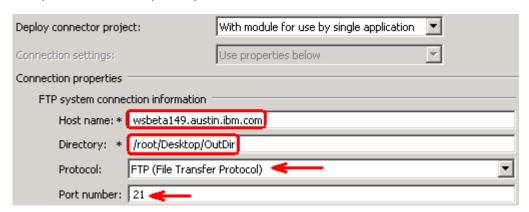

\_\_ c. Click **Advanced** >> to see the hidden advanced properties that can be configured:

- 9. For this lab, you are going to use the security properties from the activation specification.
  - \_\_ a. Select the check box next to Using security properties from the activation specification
  - \_\_ b. User name: username using which you connect to your FTP server (for Ex: root)
  - \_\_ c. Password: password for the user to connect to your FTP server

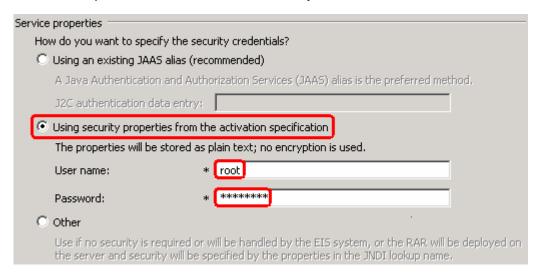

# Data binding and Data handler configuration:

- \_\_\_\_\_ 10. You can define data binding in two places service level (current screen of the external service wizard) or later at the method level (Operations screen of the external service wizard). In this lab, you will define data binding at the service level (from this screen)
  - a. From the dropdown menu next to Data format options, select 'Use a data binding configuration for all operations'

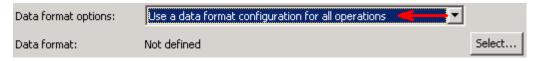

- \_\_ b. Click **Select...** next to **Data format**. A Binding Resource Configuration window is opened
- \_\_ c. Select the radio button for 'Use existing data format transformation from the list' and then select FTPFileBaseDataBinding

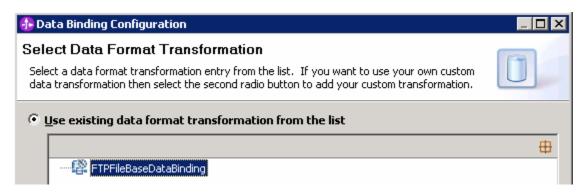

d. Click Next

- \_\_ e. From Data Transformation Properties screen, click **Select...** next to **Configured data handler**. A Binding Resource Configuration window is opened for you to define the data handler
- \_\_ f. Select the radio button for 'Use existing data format transformation from the list' and then select XML > UTF8XMLDataHandler

**Note**: UTF8XMLDataHandler listed under XML is the predefined data handler with UTF-8 as the encoding. You can also select XML and then select the encoding of your choice in the next screen to define a data handler of your choice.

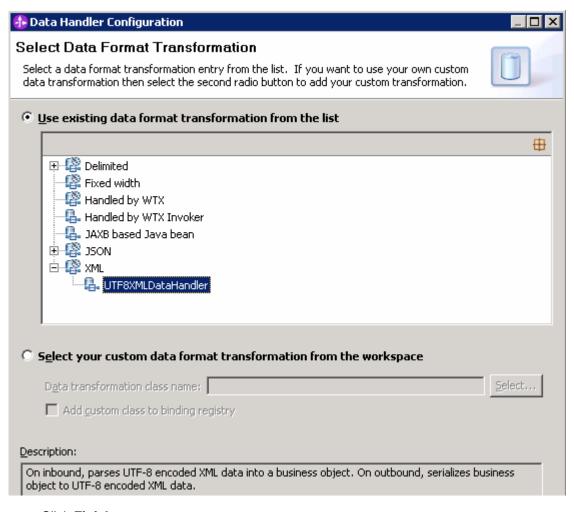

- \_\_ g. Click Finish
- \_\_ h. Back to 'Data Transformation Properties' screen, and the Configured data handler, UT8XMLDatahandler is displayed defined in the previous steps

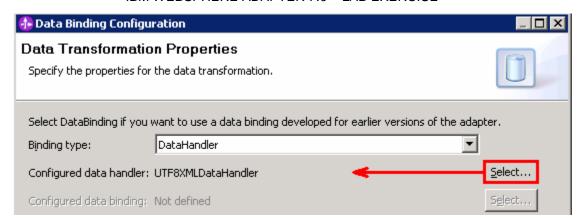

- Click Next
- \_\_ j. Ensure that the module selected is FTPCustomOutboundModule and enter **CustomDB** for the Name of the data binding

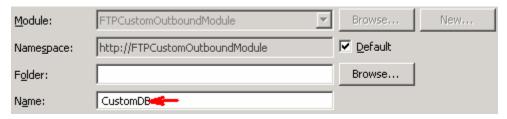

- \_\_ k. Click Finish
- \_\_ I. Now the CustomDB should be displayed for Data format

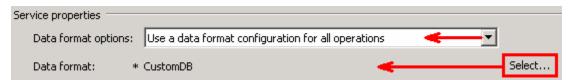

11. Check the box next to Change logging properties for wizard to view the output location of the log file and the logging level and click Next

**Define Operations**: In this screen, you will add the required operations that is supported by the adapter functions on the remote file system

**Note**: The precedence of the parameters is as follows: WrapperBO, Interaction Spec, and Managed Connection Factory. The adapter will first search for the parameters passed in the WrapperBO; if it is not available there, it will then subsequently search in the Interaction Spec, and then the Managed Connection Factory instance. In this lab, for all the operations, you will enter the values at the WrapperBO level in the later part using the WebSphere Integration Developer test client.

### **Define Operation: createCustomFile:**

- 12. Click **Add...** to open Add Operation window
  - \_\_ a. For Operation kind, select Create from the drop down list
  - \_\_ b. For **Data type for operation input**, select **User defined type** from the drop down list

\_\_ c. Select the check box next to Enable response type for the operation

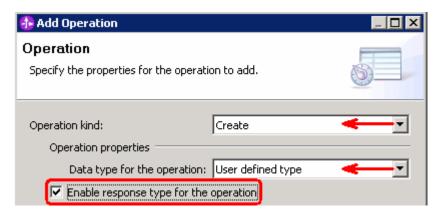

## d. Click Next

The Data type for input and output are populated based on the selection of the Data type for the operation in the previous step. Since you have chosen User defined type, the **Input type** is **blank** and because you have selected Output required box, the **Output type** is **CreateResponse** 

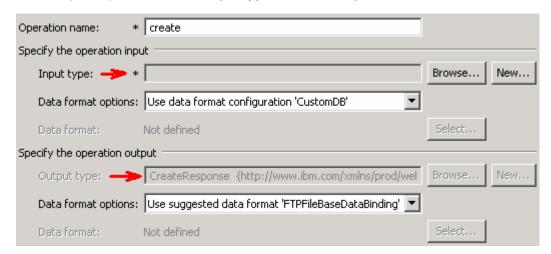

- \_\_ e. For Operation name, enter createCustomFile
- \_\_ f. Define Input type:
  - Under Specify the operation input, click New... next to Input type to open a New Business Object window
  - 2) Ensure that the Module selected is FTPCustomOutboundModule and click Next
  - 3) From this window, Click **Browse...** next to Data type
  - 4) From the Data Type Selection window, select **Customer** under Matching data types:

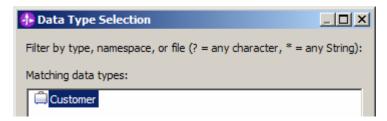

# 5) Click OK

- \_\_ g. From the Business Object window, **check** the box next to **Generate business graph for each business object**
- \_\_ h. Do not check the box for 'Generate retrieve container to retrieve multiple business objects'

**Note**: The 'Generate retrieve container to retrieve multiple business objects' is used only during outbound retrieve operation.

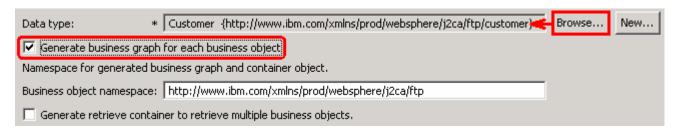

### \_\_ i. Click Finish

In the Add Operation window, under Specify the operation input, you will see the Input type **CustomerWrapperBG** (because you have selected to have business graph (BG) generated):

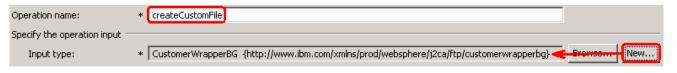

### Define Data format for input:

\_\_ j. Accept the default Data format options selection, **Use data format configuration 'CustomDB'** 

Next define the Data format for output:

- \_\_ k. For Data binding, select Use a data binding configuration from the dropdown list
- \_\_ I. Click Select... next to Data format. A Binding Resource Configuration window is opened
- \_\_ m. Ensure that the radio button for 'Use existing data format transformation from the list' and then select FTPFileBaseDataBinding > CustomDB
- \_\_ n. Click Finish
- \_\_ o. The Operation screen now should look like this:

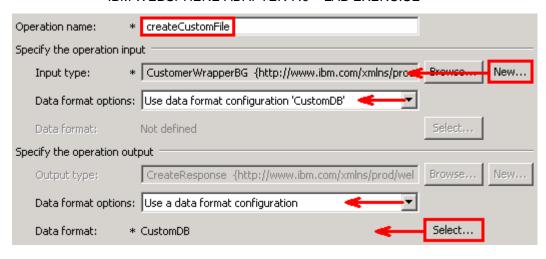

\_\_ p. Click **Finish** from the Add Operation window

The operation, createCustomFile, will now be displayed under Operations list.

\_\_ q. You can click Advanced >> under 'InteractionSpec properties for createCustomFile' to review the properties available at Interaction spec level

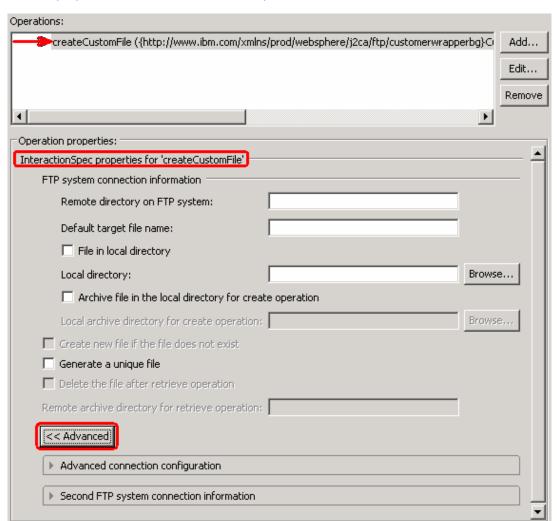

# Add Operation: appendCustomFile:

- \_\_\_\_ 13. Click **Add...** to open Add Operation window
  - \_\_ a. For Operation kind, select Append from the drop down list
  - \_\_ b. For **Data type for operation input**, select **User defined type** from the drop down list
  - \_\_ c. Select the check box next to Enable response type for the operation

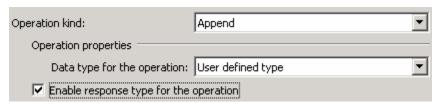

## d. Click Next

You are back to Operation window and because you chose the User defined data type, the Input type and Output type is blank and because you have selected Output required box, the Output type is AppendResponse:

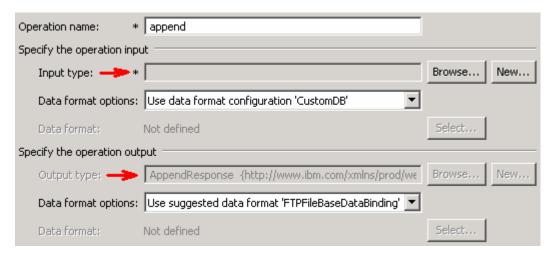

- \_\_ e. For Operation name, enter appendCustomFile
- f. Define Input type:
  - 1) Under Specify the operation input, click Browse... next to Input type
  - From the Data Type Selection window, select CustomerWrapperBG under Matching data types and click OK

# Define Data format for **input**:

\_\_ g. Accept the default Data format options selection, **Use data format configuration 'CustomDB'** 

- \_\_ h. Follow the instructions of defining data binding for createCustomFile and define CustomDB
- \_\_ i. You should now see this:

Define Data format for **output**:

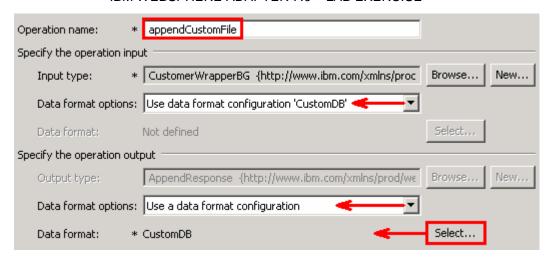

\_\_ j. Click Finish from Add Operation window

The operation, appendCustomFile, will now be displayed under Operations list.

\_\_ k. You can click Advanced >> under 'InteractionSpec properties for appendCustomFile' to review the properties available at Interaction spec level

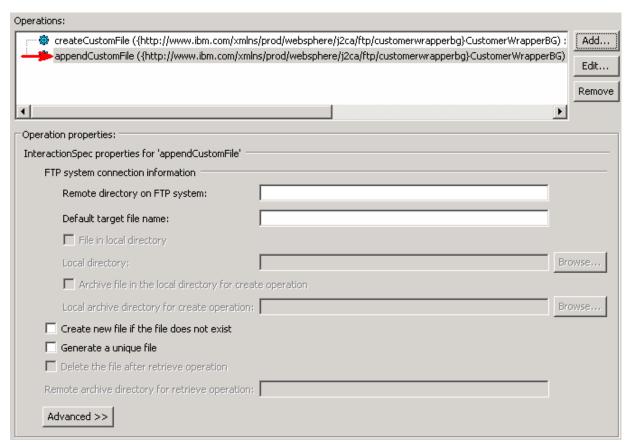

# Add Operation: retrieveCustomFile

- \_\_\_\_ 14. Click **Add...** to open Add Operation window
  - \_\_ a. For **Operation kind**, select **Retrieve** from the drop down list

- \_\_ b. For **Data type for operation**, select **Generic FTP business object** from the drop down list
- \_\_ c. Note that the box next to Enable response type for the operation is checked by default

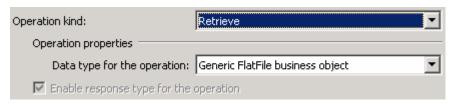

## d. Click Next

In the Add Operation window, under Specify the operation input, you will see the Input type **FTPFile** (because you have selected **not to** have business graph (BG)) and you will also see the Output type **RetrieveResponseWrapper** under Specify the operation output (because the Output was selected by default).

- \_\_ e. For Operation name, enter retrieveCustomFile
- \_\_ f. Define Data Binding type for **input**:
  - 1) Follow the instructions of defining data binding for createCustomFile and select **CustomDB** for input data format
- \_\_ g. Define Data Binding type for **output**:
  - 1) Accept the default Data format options selection, **Use data format configuration** 'CustomDB'
- \_\_ h. Define Output type:
  - Under Specify the operation output, click New... next to Output type to open a New Business Object window
  - 2) Ensure that the Module selected is FTPCustomOutboundModule and click Next
  - 3) From this window, Click Browse... next to Data type
  - 4) From the Data Type Selection window, select **Customer** under Matching data types and click **OK**
- \_\_ i. From the Business Object window, **check** the box next to **Generate business graph for each business object**
- \_\_ j. Check the box for 'Generate retrieve container to retrieve multiple business objects'

**Note**: Selecting the **Generate retrieve container to retrieve multiple business objects** option creates **CustomerRetrieveWrapperBG**, which is used if there are multiple business object records in the file that the adapter is going to retrieve. For this lab, you are going to retrieve a Customer business object that has two customer records. You can also use the default 'RetrieveResponseWrapper' for this scenario.

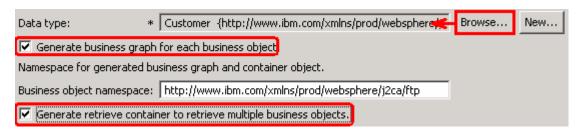

\_\_ k. Click **Finish**. You should see that the output type 'RetrieveResponseWrapper' is replaced with **CustomerRetrieveWrapperBG** 

You should now see this:

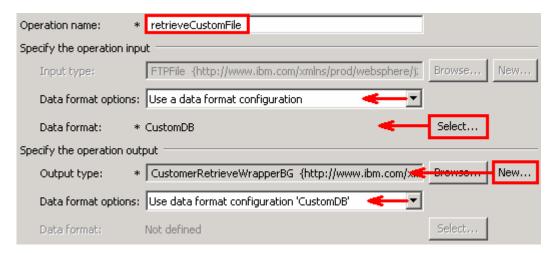

I. Click **Finish** from the Add Operation window

The operation, retrieveCustomFile, will now be displayed under Operations list.

\_\_\_\_ 15. You can click **Advanced >>** under 'InteractionSpec properties for retrieveCustomFile' to review the properties available at Interaction spec level

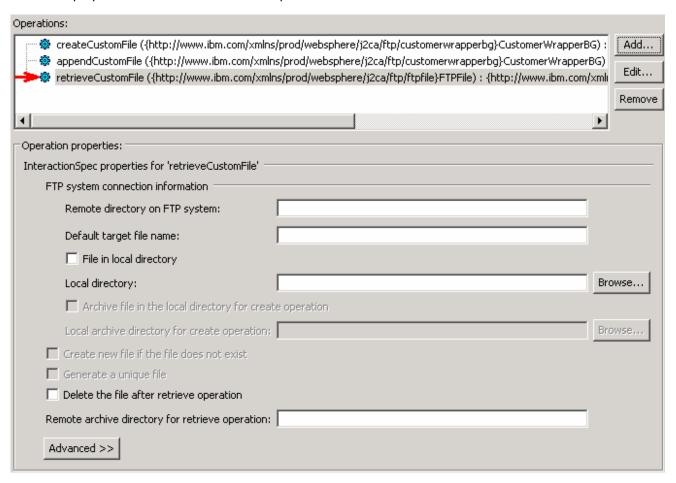

- \_\_ a. Click **Next** from the Operations window
- \_\_\_ 16. From the Generate Artifacts screen, enter these:
  - \_\_ a. For Name, enter FTPCustomOutboundInterface

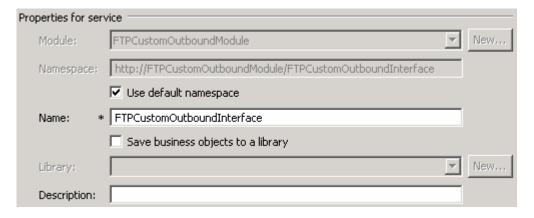

\_\_ b. Click Finish

\_\_\_\_ 17. You will now see a new import component, **FTPCustomOutboundInterface** in the assembly diagram of FTPCustomOutboundModule

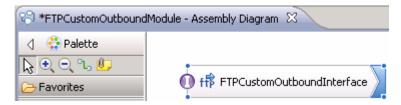

- \_\_ a. Save (Ctrl+S) your changes to the assembly diagram
- \_\_\_\_ 18. Review the FTPCustomOutboundModule: The generated Data Types, Interface, and the Data binding (CustomDB), and Data handler (CustomDH) under Configured Resources can be found inside FTPCustomOutboundModule

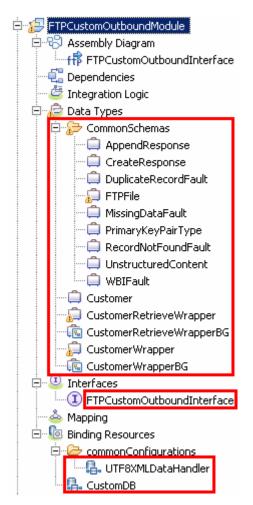

You can open each of these generated artifacts and business objects and review the properties inside.

Review the created methods inside the interface:

\_\_ a. From the Business Integration view, expand FTPCustomOutboundModule > Interfaces and then double-click **FTPCustomOutboundInterface** to open it

\_\_ b. You should see these three operations:

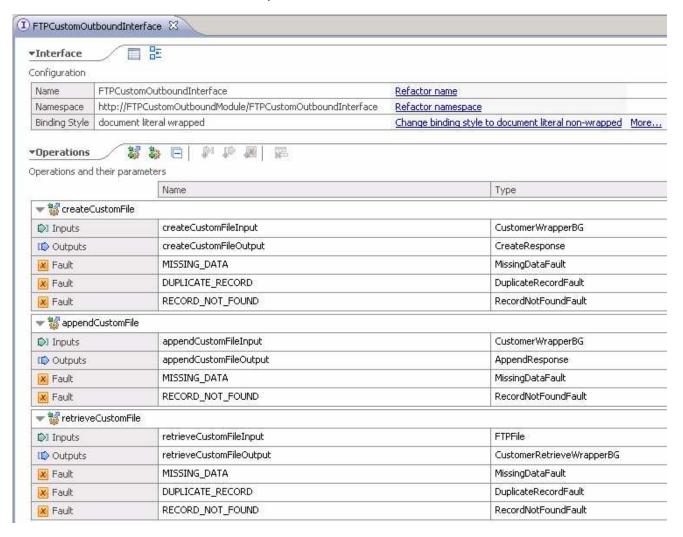

\_\_ c. Close the interface, FTPCustomOutboundInterface

| 4.2      | . Test content specific scenario                                                                                                    |
|----------|----------------------------------------------------------------------------------------------------|
| 1.       | Start WebSphere Process Server (if not started already)                                                                                                    |
| -        | a. From the <b>Servers</b> view of WebSphere Integration Developer, right click <b>WebSphere Process Server v7.0</b> and select Start from the pop-up menu                                                |
| -        | b. Wait until the server status shows as <b>Started</b>                                                                                                    |
| 2.       | Add the project to the WebSphere Process Server Test Environment                                                                                                    |
| -        | a. Right-click <b>WebSphere Process Server v7.0</b> under the Servers view and select <b>Add and</b> remove projects from the pop-up menu                                                                 |
|          | b. In the Add and Remove Projects window, select the FTPCustomOutboundModuleApp<br>project from the Available projects panel                                                                              |
|          | c. Click <b>Add &gt;</b> to add it to the Configured projects panel                                                                                                    |
|          | d. The project now is moved to Configured projects. Click <b>Finish</b>                                                                                                    |
| Wait     | for the project to be published to the server.                                                                                                    |
| 3.       | Open the test client for the module                                                                                                    |
| -        | a. From the Business Integration perspective, right-click the FTPCustomOutboundModule and select Test > Test Module                                                                                       |
| -        | b. The FTPCustomOutboundModule_Test window is opened in the Assembly editor                                                                                                    |
| You hav  | e three operations that were defined in the previous part in this module:                                                                                                    |
| •        | createCustomFile                                                                                                    |
| • ;      | appendCustomFile                                                                                                    |
| •        | retrieveCustomFile                                                                                                    |
| Test Cre | eate operation:                                                                                                    |
| 4.       | Under <b>Detailed Properties</b> , for the <b>Operation</b> field, select <b>createCustomFile</b> from the drop down menu                                                                                 |
|          | Fill out the fields for Initial request parameter                                                                                                    |
|          | a. For DirectoryPath, enter full path of the OutDir that is already created in your FTP server. You do not need to provide the directory here if you had already specified during external service wizard |
| -        | b. For <b>Filename</b> , enter <b>UserDefined.xml</b>                                                                                                    |
| -        | c. For IncludeEndBODelimiter, enter #####                                                                                                    |
| -        | d. For <b>Content</b> , enter any random data. For Ex:                                                                                                    |
|          | 1) Name: ABC                                                                                                    |
|          | 2) Address: 11501 Burnet Rd                                                                                                    |

3) City: Austin

#### 4) State: TX General Properties Detailed Properties Specify the component, interface, operation, and input parameter values for the Invoke event, then click the Continue icon in the Events area to run the test. More... Configuration: Default Module Test ▼ FTPCustomOutboundModule Module: ▼ FTPCustomOutboundInterface Component: ₹ Interface: FTPCustomOutboundInterface createCustomFile Operation: Initial request parameters: • Value editor • XML editor Name Value Type 🖃 🏪 createCustomFileInput аь • CustomerWrapperBG ·💷 verb verb<string> ■ CREATE 🚊 🖳 CustomerWrapper \* аь CustomerWrapper DirectoryPath string аь · 🗀 Filename □■ UserDefined.xml string аь ChunkInfo string FtpServerHostName аь string FileContentEncoding string аь □□ ##### IncludeEndBODelimiter string FileInLocalDirectory □ false boolean LocalDirectoryPath string аь LocalArchivingEnabledForCreate boolean Баlsе аь LocalArchiveDirForCreate string аь StagingDirectory string ■ false 🚛 GenerateUniqueFile boolean CreateFileIfNotExists boolean □ false [□] ScriptFileParameters 66° string[] аь SplittingFunctionClassName string аь · 💷 SplitCriteria string DeleteOnRetrieve Баlsе boolean ArchiveDirectoryForRetrieve аь string Ė ₽ Content Customer аь 35 ABC · 🗀 CustomerName string 鴡 11501 Burnet Rd · 🗀 Address string · 🗀 City ■ Austin string

string

· 💷 State

<u></u> тх

- \_\_ e. Click Continue button under Events
- \_\_ f. From Deployment Location window (if opened), select WebSphere Process Servers > WebSphere Process Server v7.0 at localhost and click Finish
- \_\_ g. Provide Administrator User ID and Password
  - Optionally, select the box 'Use the authentication settings in the preference and never ask again' so that you do not have to enter the credentials next time when you start the test client
- \_\_ h. You should see a window similar to this, which contains the data you just entered in the previous steps:

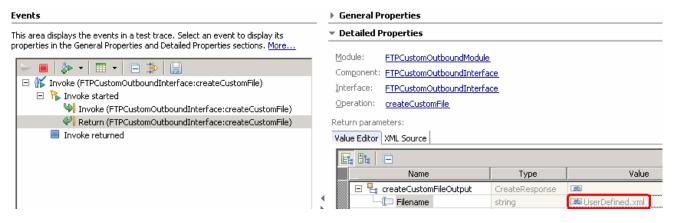

- 5. Verify the created file and its contents
  - \_\_ a. You will see a new file, **UserDefined.xml** created under OutDir on your FTP server. Open that file to see the content that was entered and ##### at the end of the file.

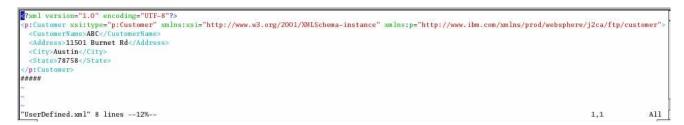

### **Test Append operation:**

- \_\_\_\_\_ 6. Click **Invoke** ( under Events to start a new event
- \_\_\_\_\_ 7. Under **Detailed Properties**, for the **Operation** field, select **appendCustomFile** from the drop down menu

Fill out the fields for Initial request parameters:

- \_\_ a. For **DirectoryPath**, **enter full path of the OutDir** that is already created in your FTP server
- b. For Filename, enter UserDefined.xml (The file name should already exist for append operation. PassThroughTest.txt was created during Create operation test)
- \_\_ c. For IncludeEndBODelimiter, enter #####

\_\_ d. For **Content**, enter any random data. For Ex:

1) Name: IBM

2) Address: 11901 RTP

3) City: Raleigh

4) State: NC

| Name                             | Туре                   | Value             |
|----------------------------------|------------------------|-------------------|
| 🖃 🟪 appendCustomFileInput        | CustomerWrapperBG      | аь                |
| <b>[</b> □ verb                  | verb <string></string> | ■ CREATE          |
| 🖹 🖳 CustomerWrapper *            | CustomerWrapper        | аь                |
| ···· 🛄 DirectoryPath             | string                 | аь                |
| ···· 🎞 Filename                  | string                 | □ UserDefined.xml |
|                                  | string                 | аь                |
| 🎞 FtpServerHostName              | string                 | аь                |
| 🎾 FtpServerEventDirectory        | string                 | аь                |
| 🗀 DataConnectionMode             | string                 | аь                |
| 💷 FileTransferType               | string                 | аь                |
| DataProtectionLevel              | string                 | аь                |
| 🗀 SecondServerDirectory          | string                 | аь                |
| 🗀 SecondServerUsername           | string                 | аь                |
| 🗀 SecondServerPassword           | string                 | аь                |
| 📜 FileContentEncoding            | string                 | аь                |
| 💷 IncludeEndBODelimiter          | string                 | ab #####          |
| 💷 FileInLocalDirectory           | boolean                | ■ false           |
| 💷 LocalDirectoryPath             | string                 | аь                |
| 💷 LocalArchivingEnabledForCreate | boolean                | ■ false           |
| 💷 LocalArchiveDirForCreate       | string                 | аь                |
| StagingDirectory                 | string                 | аь                |
| 💷 GenerateUniqueFile             | boolean                | ■ false           |
| 💷 CreateFileIfNotExists          | boolean                | ■ false           |
| [II] ScriptFileParameters        | string[]               | െ                 |
|                                  | string                 | аь                |
|                                  | string                 | аь                |
|                                  | boolean                | ■ false           |
| 💷 ArchiveDirectoryForRetrieve    | string                 | аь                |
| ⊡                                | Customer               | аь                |
| ···· 🗀 CustomerName              | string                 | □ IBM             |
| ···· 🕮 Address                   | string                 | ■ 11901 RTP       |
| ···· 🗀 City                      | string                 | ः Raleigh         |
|                                  | string                 | an NC             |

\_\_ e. Click **Continue** button under Events

\_\_ f. From Deployment Location window (if opens), select **WebSphere Process Servers > WebSphere Process Server v7.0** and click **Finish** 

\_\_ g. You should see a window similar to this, which contains the data you just entered in the previous steps:

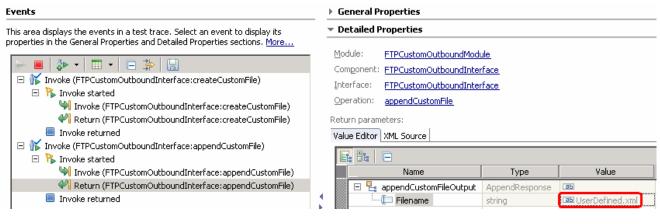

- \_\_\_\_ 8. Verify the created file and its contents
  - \_\_ a. Open the **UserDefined.xml** file under OutDir on your FTP server. You should see the content appended to the original content created during the create operation

```
2/2 xml version="1,0" encoding="UTF-8"?>

<
```

**Test Retrieve operation**: In Retrieve operation, the adapter retrieves the file and parses it based on the configured SplittingFunctionClassName and SplitCriteria properties.

If splitting needs to be done based on file size, then splitFunctionClassName should be com.ibm.j2ca.utils.filesplit.SplitBySize which does the splitting functionality based on size and splitCriteria should be a number (a number representing the size in bytes). If the actual event file size is greater than this value, it is split into chunks else it is sent as one BO).

If splitting needs to be done based on a delimiter, then splitFunctionClassName should be com.ibm.j2ca.utils.filesplit.SplitByDelimiter which does this functionality and the splitCriteria (the delimiter which actually separates the BO's present in the event file) should be given.

This lab will guide you through the later splitting criteria, SplitByDelimiter.

- 9. Click **Invoke** (🏝) under Events to start a new event
- \_\_\_\_ 10. Under **Detailed Properties**, for the **Operation** field, select **retrieveCustomFile** from the drop down menu

Fill out the fields for Initial request parameters:

- \_\_ a. For **DirectoryPath**, **enter full path of the OutDir** that is already created in your FTP server. This field is not required if you already specified the directory during external service wizard.
- \_\_ b. For Filename, enter UserDefined.xml (The file name should already exist for retrieve operation. UserDefined.xml was created during Create operation test)
- \_\_ c. For LocalDirectoryPath, enter <LOCAL\_DIR>

**Note:** LocalDirectoryPath is mandatory for Retrieve operation during the content specific scenario. If you set the **FileInLocalDirectory** to **true** along with the LocalDirectoryPath, then UserDefined.xml is copied to <LOCAL\_DIR> and you can see the retrieved contents by opening the file copied to LocalDirectoryPath. This lab will show you the case where you set only the LocalDirectoryPath and leave the FileInLocalDirectory with the default false.

- \_\_ d. For splitFunctionClassName, enter com.ibm.j2ca.utils.filesplit.SplitByDelimiter
- e. For splitCriteria, enter #####

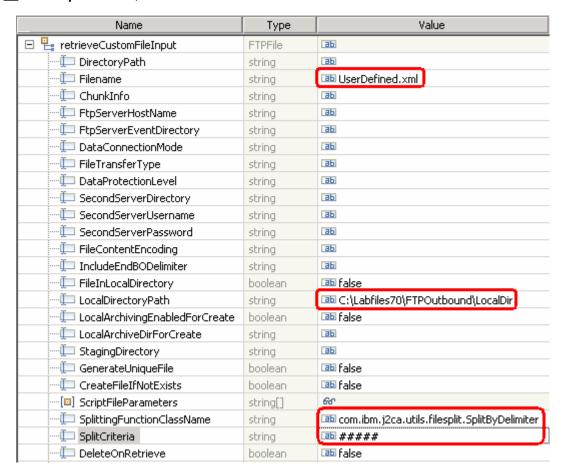

- f. Click **Continue** button under Events
- \_ g. From Deployment Location window (if opens), select WebSphere Process Servers > WebSphere Process Server v7.0 and click Finish

- \_\_\_ 11. Verify the results:
  - \_\_ a. You should see a window similar to this, that contains the content of the two business objects existing in the UserDefined.xml file:

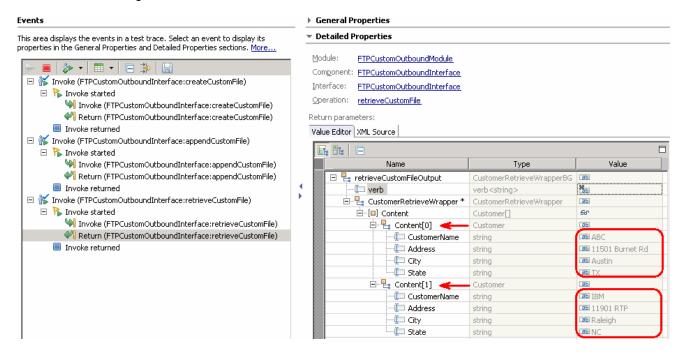

| 4.3. | Restore server configuration                                                                                                    |
|------|----------------------------------------------------------------------------------------------------|
| 1.   | Close the <b>FTPCustomOutboundModule_Test</b> window and click <b>No</b> for the Save Resources window                                 |
| 2.   | Right-click <b>WebSphere Process Server v7.0</b> under the Servers view and select <b>Add and remove projects</b> from the pop-up menu |
| 3.   | Select FTPCustomOutboundModuleApp under Configured projects and click < Remove                                                         |
| 4.   | Click <b>Finish</b> after you see the application moved to Available projects. Wait until the application is unpublished               |

# Part 5: Use default data binding

This part of the lab will show you how to use the default use the default function selector and data binding options from the external service wizard and generate other required artifacts.

When you use the default function selector, you cannot define the rules as you did in Part 2 and hence there will only be one method that handles all types of files.

When you use the default data binding, you cannot have multiple data types as in Part 3 and each data type is handled by different method. Instead, there will only be one method and one data type.

After running the external service wizard, you will continue to test the adapter.

# 5.1. Configure outbound using data binding

In this part of the lab you will use the default function selector and data binding options from the external service wizard and generate other required artifacts to test the outbound scenario.

1. Create FTPDefaultsOutboundModule

 a. From the Business Integration window, right-click and select New > Module
 b. From the New Module window, enter FTPDefaultsOutboundModule for the Module Name
 c. Ensure that the box next to Open module assembly diagram is checked and then click Finish

 You will now see a new module, FTPDefaultsOutboundModule, created from your Business Integration window
 2. To start the external service wizard from the Palette:

 a. From the Palette on the left side of Assembly Diagram, click Outbound Adapters:
 b. Under Outbound Adapters, click the FTP and then click the empty canvas of the assembly diagram. The New FTP Service wizard is opened

From the New External Service window, expand Adapters > FTP and select Advanced: Create a

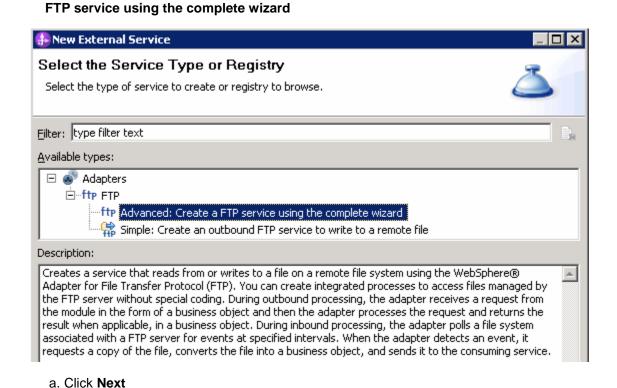

**Note:** You can also start the external service wizard from the **File menu** option:

From the main menu, select **File > New > External Service**. This opens an external service wizard that helps you obtain a service which establishes connectivity with other systems. Select **Adapters > FTP** and click **Next** 

| 4. On the Select an Adapter screen, expand IBM WebSphere Adapter for FTP (IBM: 7.0.0.0_IF01) and select CWYFT_FTPFile                                         |
|----------------------------------------------------------------------------------------------------|
| a. Click <b>Next</b>                                                                                                    |
| 5. Service Configuration Properties:                                                                                                    |
| a. Deploy connector project: ensure that the default option With module for use by single application is selected                                             |
| b. Enter these for FTP system connection information:                                                                                                    |
| <ol> <li>Host name: <ftp_machine_name> (or IP Address of the machine that has FTP Server),<br/>for Ex: wsbeta181.austin.ibm.com</ftp_machine_name></li> </ol> |
| <ol> <li>Directory: full path of the OutDir created in on the machine where FTP server is<br/>existing (for Ex: /home/wsbeta/OutDir)</li> </ol>               |
| Note: This is the folder where the adapter will create the file.                                                                                              |
| 3) Port number: <b>21</b> (default)                                                                                                    |
| 4) Protocol: <b>FTP</b> (default)                                                                                                    |
| Deploy connector project: With module for use by single application                                                                                           |
| Connection settings; Use properties below                                                                                                    |
| Connection properties                                                                                                    |
| FTP system connection information                                                                                                    |
| Host name: * wsbeta149.austin.ibm.com                                                                                                    |
| Directory: * /root/Desktop/OutDir                                                                                                    |
| Protocol: FTP (File Transfer Protocol)                                                                                                    |
| Port number: 21                                                                                                    |
| c. Optionally, click <b>Advanced &gt;&gt;</b> to see the hidden advanced properties that can be configured                                                    |
| 6. For this lab, you are going to use the security properties from the activation specification.                                                              |
| a. Select the check box next to Using security properties from the activation specification                                                                   |

\_\_ b. User name: username using which you connect to your FTP server (for Ex: root)

\_\_ c. Password: password for the user to connect to your FTP server

| Service properties                                                                                                    |     |  |  |  |  |
|----------------------------------------------------------------------------------------------------|-----|--|--|--|--|
| How do you want to specify the security credentials?                                                                                                    |     |  |  |  |  |
| C Using an existing JAAS alias (recommended)                                                                                                    |     |  |  |  |  |
| A Java Authentication and Authorization Services (JAAS) alias is the preferred metho                                                                                                    | od, |  |  |  |  |
| J2C authentication data entry:                                                                                                    |     |  |  |  |  |
| Using security properties from the activation specification                                                                                                    |     |  |  |  |  |
| The properties will be stored as plain text; no encryption is used.                                                                                                    |     |  |  |  |  |
| User name: * root                                                                                                    |     |  |  |  |  |
| Password: * *******                                                                                                    |     |  |  |  |  |
| C Other                                                                                                    |     |  |  |  |  |
| Use if no security is required or will be handled by the EIS system, or the RAR will be deployed on the server and security will be specified by the properties in the JNDI lookup name. |     |  |  |  |  |

\_\_\_\_\_ 7. For Data format options, select Use default data binding 'FTPFileBaseDataBinding' for all operations from the drop down list

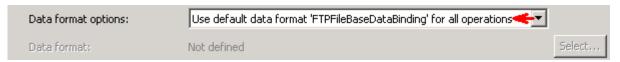

8. Check the box next to Change logging properties for wizard to view the output location of the log file and the logging level and click Next

# Define createFTPFileBG operation:

- \_\_\_\_\_ 9. From the Operations screen, click **Add...** 
  - \_\_ a. For Operation kind, select Create from the drop down list
  - \_\_ b. For **Data type for the operation input**, select **Generic FTP business object with business graph** from the drop down list
  - \_\_ c. Select the check box next to Enable response type for the operation

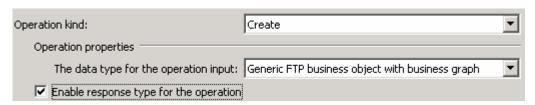

\_\_ d. Click Next

The Data type for input and output are populated based on the selection of the Data type for the operation in the previous step. Since you have chosen Generic FTP business object with business graph, the **Input type** is **FTPFileBG** and because you have selected Output required box, the **Output type** is **CreateResponseBG** 

\_\_\_\_ 10. For Operation name, enter any name, for Ex: createFTPFileBG

11. Accept the default selection, Use suggested data format 'FTPFileBaseDataBinding', as Data format for both input and output

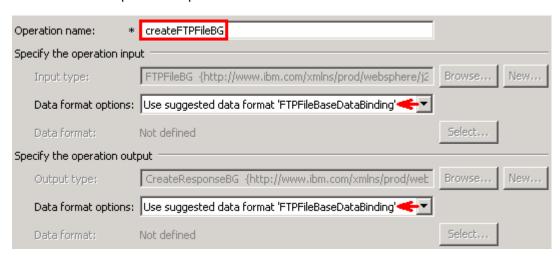

\_\_ a. Click Finish. The defined operation, createFTPFileBG, is populated under Operations list

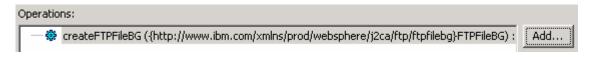

- \_\_ b. Click **Next** from Operations screen
- \_\_\_\_\_ 12. From Generate Service screen, accept the default value, FTPImport, for Name

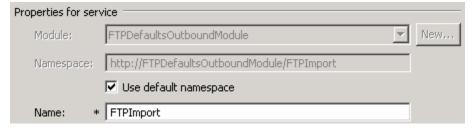

- \_\_ a. Click Finish
- \_\_\_\_ 13. The Assembly diagram for FTPDefaultsOutboundModule is opened with an Import component, FTPImport:

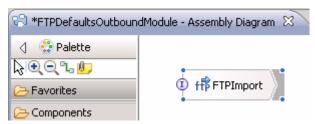

\_\_\_\_ 14. Save (Ctrl + S) changes to your assembly diagram

# 5.2. Test all defaults scenario

| In this part of the lab, you will use the WebSphere Process Server Test Environment to test the SCA application outbound processing for the pass through scenario. |
|----------------------------------------------------------------------------------------------------|
| 1. Add the project to the WebSphere Test Environment server                                                                                                    |
| a. Right-click WebSphere Process Server v7.0 under the Servers view and select Add and<br>remove projects from the pop-up menu                                     |
| b. From the Add and Remove Projects window, select FTPDefaultsOutboundModuleApp under<br>Available projects panel and click Add >                                  |
| c. You will now see the FTPDefaultsOutboundModuleApp added to the Configured projects                                                                              |
| d. Click <b>Finish</b> and wait until the project is being published onto the server. The server is started in Debug mode if it is not already started before      |
| 2. Open the test client for the module                                                                                                    |
| a. From the Business Integration perspective, right-click the <b>FTPDefaultsOutboundModule</b> and select <b>Test &gt; Test Module</b>                             |
| 3. The FTPDefaultsOutboundModule_Test window is opened in the Assembly editor                                                                                      |
| 4. Under <b>Detailed Properties</b> , for the <b>Operation</b> field, select <b>createFTPFileBG</b> from the drop down menu                                        |
| Fill out the fields for Initial request parameters:                                                                                                    |
| a. For <b>Filename</b> , enter any name, for Ex: <b>DefaultsTest.txt</b>                                                                                           |

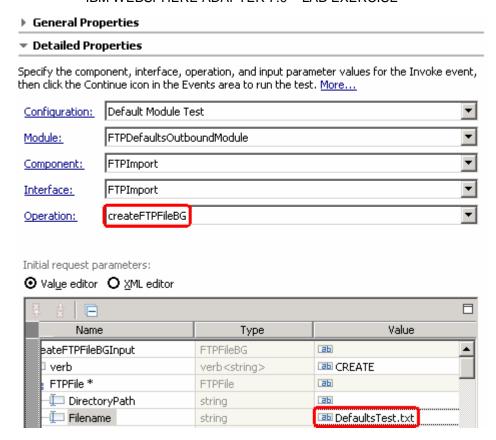

\_\_ b. For AsText under Content, enter some test message, for Ex: Testing Create operation for defaults scenario

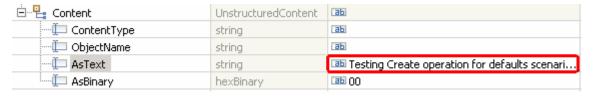

- \_\_ c. Click Continue button under Events
- \_\_ d. From Deployment Location window, select WebSphere Process Servers > WebSphere Process Server v7.0 and click Finish

\_\_ e. You should see a window similar to this, which contains the data you just entered in the previous steps:

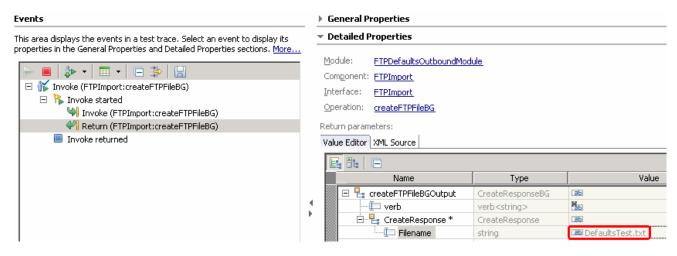

- \_\_\_\_ 5. Verify the created file and its contents
  - \_\_ a. You will see a new file, **DefaultsTest.txt** created under **OutDir** on your FTP server. Open that file to see the content

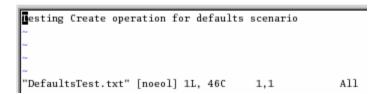

- \_\_\_\_ 6. Restore the Sever Configuration
  - \_\_ a. Right-click **WebSphere Process Server v7.0** under the Servers view and select **Add and remove projects...** from the pop-up menu
  - \_\_ b. Select FTPDefaultsOutboundModuleApp under Configured projects and click < Remove
  - \_\_ c. Click **Finish** after you see the application moved to Available projects. Wait until the application is being unpublished

# Part 6: Use 'Create a service from a typical pattern'

In this part of the lab you will use the **typical pattern** option from the external service wizard to create and configure the Data Binding and other required artifacts to test the outbound scenario.

Based on your selection, the Binding resources (data binding) are created which you will review later in this part.

After running the external service wizard, you will continue to test the adapter.

# 6.1. Configure outbound using 'Create a service from a pattern (typical)' option

In this part of the lab you will use the typical pattern from the external service feature to create and configure the Function Selector \_\_\_\_ 1. Create the module: FTPTypicalOutboundModule \_\_ a. From the Business Integration window, right-click and select New > Module \_\_ b. From the New Module window, enter FTPTypicalOutboundModule for the Module Name \_\_ c. Ensure that the box next to Open module assembly diagram is checked and then click Finish You will now see a new module, FTPTypicalOutboundModule, created from your Business Integration window and the Assembly diagram for the same module is opened in the Assembly Editor. 2. Import required business objects New in V7.0: Wrapper business objects for the business objects containing global elements are supported in this version. So, you can now pass the protocol specific information as part of each request. \_\_ a. Expand FTPTypicalOutboundModule (if not already expanded), right-click Data Types and select **Import**... from the pop-up menu b. From the Import window, expand **General** and select **File System** and then click **Next** \_\_ c. Enter From directory 1) Click Browse... next to From directory 2) From the Import from directory window, select <FTPFILES > and click OK Now, you will see FTPFiles folder added on the left side, and all the xsds and files under that folder on the right side. d. Select the box next to Customer.xsd e. Ensure that the **FTPTypicalOutboundModule** is selected for Into folder \_\_ f. Click **Finish** from the Import window The Business Integration window is updated with the imported business objects.

3.

Review imported business object:

Customer and Order under it.

\_\_ a. Expand FTPTypicalOutboundModule > Data Types and you will now see a new data type

\_\_ b. Double-click **Customer** review the fields inside the object:

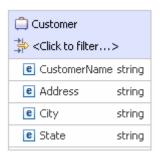

- \_\_ c. After reviewing, close the Customer business object from the Assembly editor
- \_\_\_\_\_ 4. To start the external service wizard from the Palette:
  - \_\_ a. From the **Palette** on the left side of Assembly Diagram, click **Outbound Adapters**:
- \_\_\_\_\_ 5. Under Outbound Adapters, click the **FTP** and then click the empty canvas of the assembly diagram. The New FTP Service wizard is opened
- \_\_\_\_ 6. From the New External Service window, expand Adapters > FTP and select Simple: Create an inbound FTP service to read from a remote file

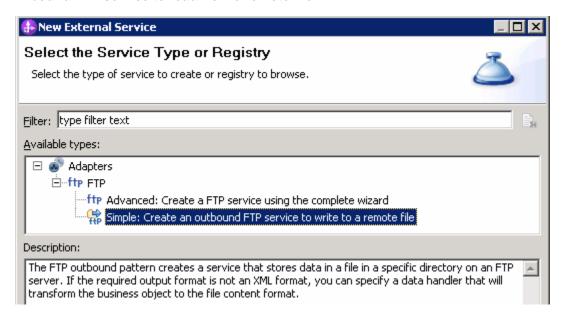

a. Click Next

\_\_\_ 7. From the next **FTP service name** screen, for **Name**, accept the default value '**FTPImport**' and click **Next** 

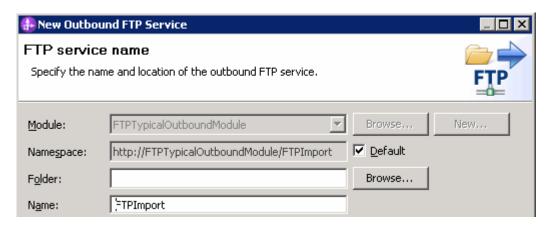

- \_\_\_\_\_ 8. From the Business object and FTP server credentials screen, enter these:
  - \_\_ a. Click Browse... next to Business object and a Data Type Selection window is opened
  - \_ b. Select Customer under Matching data types and click OK

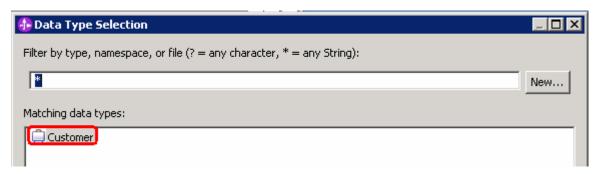

- \_\_ c. For **FTP server host name**, enter **<FTP\_Machine\_Name>** (or IP Address of the machine that has FTP Server), for Ex: wsbeta181.austin.ibm.com
- \_\_ d. Click **Test connection**, next to host name and you should get this pop-up window with success message:

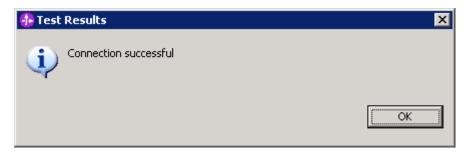

- e. Click **OK** from the Test Results window
- \_\_ f. For Remote directory, enter full path of the OutDir created on the machine where FTP server is existing (for Ex: /home/wsbeta/OutDir)

\_\_ g. Your Business object and directory screen should look like this:

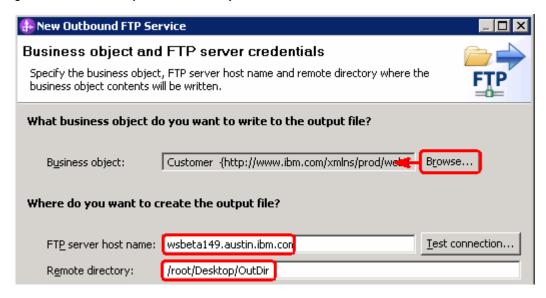

- h. Click Next
- 9. From 'FTP server security credential' screen, enter these:
  - \_\_ a. Select the radio button next to Using user name and password
    - 1) User name: username using which you connect to your FTP server (for Ex: wsbeta)
    - 2) Password: password for the user to connect to your FTP server

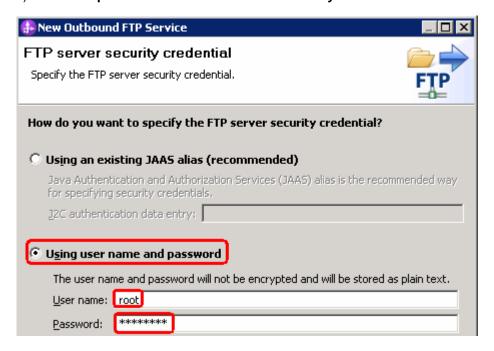

b. Click Next

\_\_\_\_ 10. From Output file name screen, enter these:

- \_\_ a. Select the radio button next to Generate a file name with an appended sequence number
  - 1) Accept the default File name, Customer.txt
  - 2) For Directory, click **Browse...** and navigate to select **<LOCAL\_DIR>**
  - 3) Accept the default value **Customer.seq** for Sequence file name

**Note**: If you select 'Generate a file name with and appended sequence number', the adapter will not generate the wrapper business object, instead uses the File name and Directory entered in this screen.

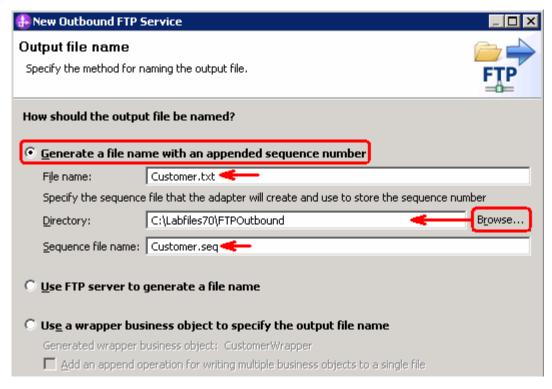

- b. Click Next
- \_\_\_\_ 11. From the Output file format screen, enter these:
  - \_\_ a. Select the radio button next to XML

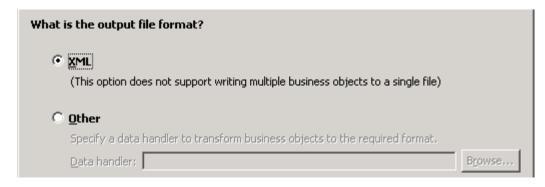

b. Click Finish

\_\_\_ 12. Save (Ctrl + S) changes to your assembly diagram

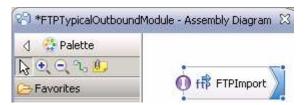

\_\_\_\_ 13. Review the FTPTypicalOutboundModule and the generated artifacts: The generated Data Types, Interface, Data handler (UTF8XMLDataHandler) and Data binding (FTPXMLDataBinding) under Configured Resources can be found under FTPTypicalOutboundModule. You can open each of these generated artifacts, business objects and review the properties inside.

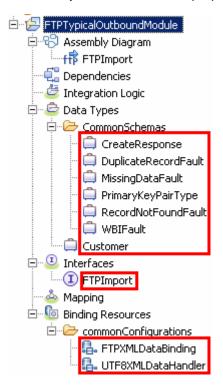

# 6.2. Test typical pattern scenario

| In this part of the lab, you will use the WebSphere Process Server Test Environment to test the SCA application Outbound processing for the typical pattern with input file having single business object. |
|----------------------------------------------------------------------------------------------------|
| 1. Add the project to the WebSphere Test Environment server                                                                                                    |
| a. Right-click WebSphere Process Server v7.0 under the Servers view and select Add and<br>remove projects from the pop-up menu                                                                             |
| b. From the Add and Remove Projects window, select FTPTypicalOutboundModuleApp under<br>Available projects panel and click Add >                                                                           |
| c. You will now see the FTPTypicalOutboundModuleApp added to the Configured projects                                                                                                    |
| d. Click <b>Finish</b> and wait until the project is being published onto the server. The server is started in<br>Debug mode if it is not already started before                                           |
| Wait for the project to be published to the server.                                                                                                    |
| 2. Open the test client for the module                                                                                                    |
| a. From the Business Integration perspective, right-click the FTPTypicalOutboundModule and select Test > Test Module                                                                                       |
| 3. The FTPTypicalOutboundModule_Test window is opened in the Assembly editor                                                                                                    |
| 4. Under <b>Detailed Properties</b> :                                                                                                    |
| a. Note the value for Operation, <b>create</b>                                                                                                    |
|                                                                                                    |

\_\_ b. Fill out the fields for Initial request parameter:

1) CustomerName: ABC

2) Address: 11501 Burnet Rd

3) City: Austin

4) State: TX

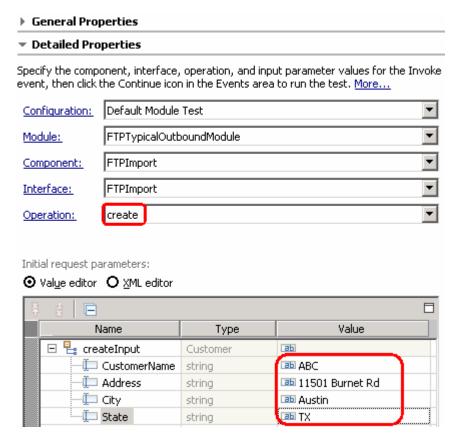

- \_\_ c. Click **Continue** button under Events
- \_\_ d. From Deployment Location window, select **WebSphere Process Servers > WebSphere Process Server v7.0** and click **Finish**

\_\_ e. You should see a window similar to this, which contains the data you just entered in the previous steps:

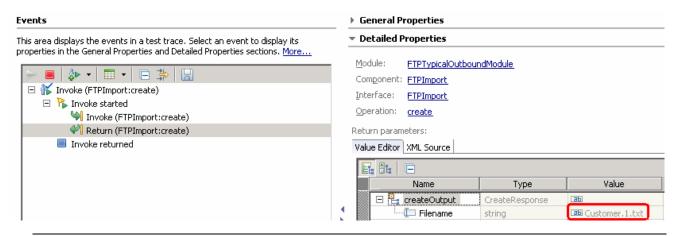

**Note**: Since you have specified a Sequence File name while running the external service wizard, the file name is created with '1' appended to it.

- \_\_\_\_\_ 5. Verify the created file and its contents
  - \_\_ a. Open Windows Explorer and browse to the subdirectory **<OUT\_DIR>**
  - \_\_ b. You will see a new file, **Customer.1.txt** created under that directory. Open the file and you should see the content that was entered:

- \_\_\_\_\_ 6. Now using windows explorer, navigate to **<LOCAL\_DIR>** and you should see **Customer.seq** file created. Open this file using a note pad (or word pad) and you should see a number (2) entered in that file. The adapter increases the number by one, each time a file is created in this directory.
- Restore the Sever Configuration
  - \_\_ a. Right-click **WebSphere Process Server v7.0** under the Servers view and select **Add and remove projects...** from the pop-up menu
  - \_\_ b. Select FTPTypicalOutboundModuleApp under Configured projects and click < Remove
  - \_\_ c. Click **Finish** after you see the application moved to Available projects. Wait until the application is being unpublished

## **Solution instructions**

- \_\_\_\_ 1. Start WebSphere Integration Developer V7.0 with a new workspace
  - \_\_ a. Follow the instructions outlined in Part 1 of this exercise
- \_\_\_\_\_ 2. Import the solution Project Interchange
  - \_\_ a. Import the project interchange file FTPOutbound\_Pl.zip from <LAB FILES>\FTPOutbound\solution directory
  - \_\_ b. Select File → Import from the menu
  - \_\_ c. Select Other -> Project Interchange in the Import dialog and click Next

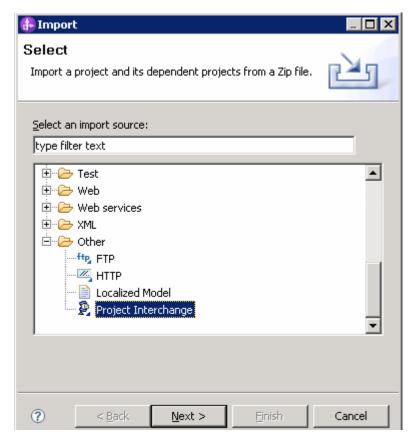

- \_\_ d. For the **From zip file**, click on the **Browse** button and select the **FTPOutbound\_PI.zip** in the **<LAB\_FILES>>\ FTPOutbound\solution** directory
- \_\_ e. Enter <LAB\_FILES>\FTPOutbound\workspace for the Project location root

\_\_ f. Click the **Select All** button. This will select all modules: **CWYFT\_FTPFile**, **FTPCustomOutboundModule**, **FTPDefaultsOutboundModule**, **FTPPSOutboundModule**, and **FTPTypicalOutboundModule** 

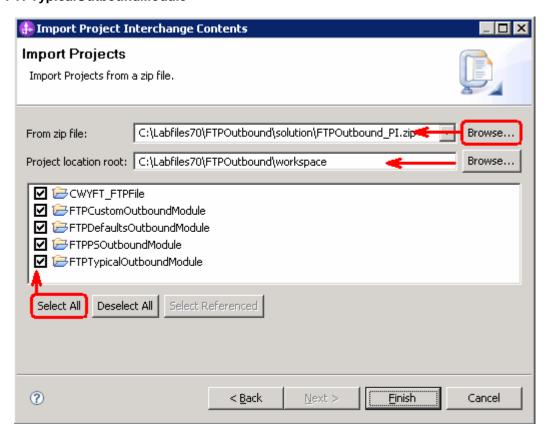

- \_\_ g. Click Finish
- 3. Test outbound pass through scenario: Continue with Part 3.2 of this lab
- 4. Test outbound non pass through scenario: Continue with Part 4.2 of this lab
- \_\_\_\_ 5. Test outbound scenario with default data binding and data handler: Continue with **Part 5.2** of this
- 6. Test outbound scenario using typical pattern: Continue with Part 6.2 of this lab

# What you did in this exercise

In this lab, you imported the FTP Adapter RAR file into your WebSphere Integration Developer workspace and integrated it into an SCA application that creates a file to the file system. Next, you made use of the external service wizard available in WebSphere Integration Developer to specify Activation Spec Properties, define Data binding, Data handler, and Operations which, after deploying onto the server, will generate Business Objects and other artifacts for different scenarios.

At the end of each part, you deployed and then tested the adapter application for these scenarios - pass-through test scenario (create, append, list, retrieve, ExecuteFTPScript Operations), content specific or non pass through test scenario (create, append, and retrieve operations), using all defaults (default data binding) scenario (create operation), and then finally using the typical pattern (create operation).

# Task: Adding remote server to WebSphere Integration Developer test environment

This task describes how to add a remote server to the WebSphere Integration Developer test environment. This example uses a z/OS machine.

- 1. Define a new remote server to WebSphere Integration Developer.
  - \_\_ a. Right click the background of the Servers view to access the pop-up menu.
  - \_\_ b. Select **New** → **Server**.

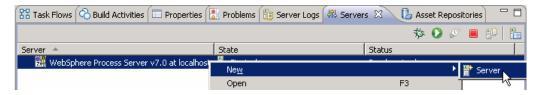

- \_\_ c. In the New Server dialog, specify the remote server's host name, <HOSTNAME>.
- \_\_ d. Ensure that the appropriate server type, 'WebSphere Process Server v7.0' or 'WebSphere ESB Server v7.0', is highlighted in the server type list

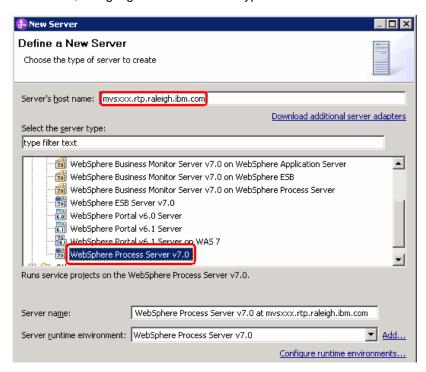

e. Click Next

- \_\_ f. On the WebSphere Server Settings page, leave the radio button for **Manually provide** connection settings selected, and select the box for SOAP
- \_\_ g. Enter the correct setting (**<SOAP\_PORT>**) for **Port** column
- \_\_ h. If security is enabled on your server, select the box for 'Security is enabled on this server' and enter <USERID> for the user ID and <PASSWORD> for the password.

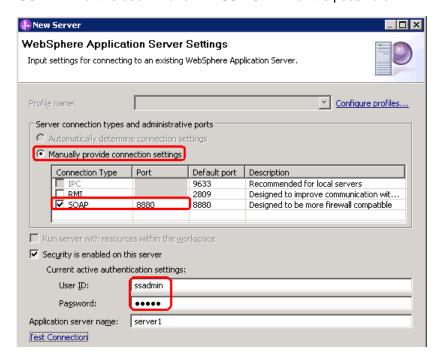

- \_\_ i. Click Finish.
- \_\_ j. The new server should be seen in the Server view.

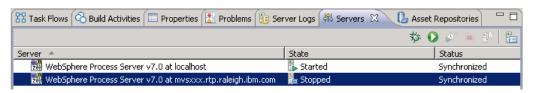

- \_\_\_\_\_ 2. Start the remote server if it is not already started. WebSphere Integration Developer does not support starting remote servers from the Server view.
  - a. From a command prompt, telnet to the remote system if needed:

'telnet <HOSTNAME> <TELNET PORT>'

User ID: <USERID>

Password: <PASSWORD>

| b. Navigate to the bin directory for the profile being used |
|-------------------------------------------------------------|
|-------------------------------------------------------------|

# cd <WAS\_HOME>/profiles/<PROFILE\_NAME>/bin

- \_\_ c. Run the command file to start the server: ./startServer.sh <SERVER\_NAME>
- \_\_ d. Wait for status message indicating server has started:

ADMU3200I: Server launched. Waiting for initialization status

ADMU3000I: Server sssr01 open for e-business; process id is 0000012000000002